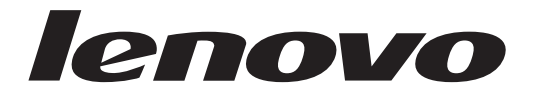

# ThinkCentre-tietokoneen laitteiston osien asennus- ja vaihto-opas

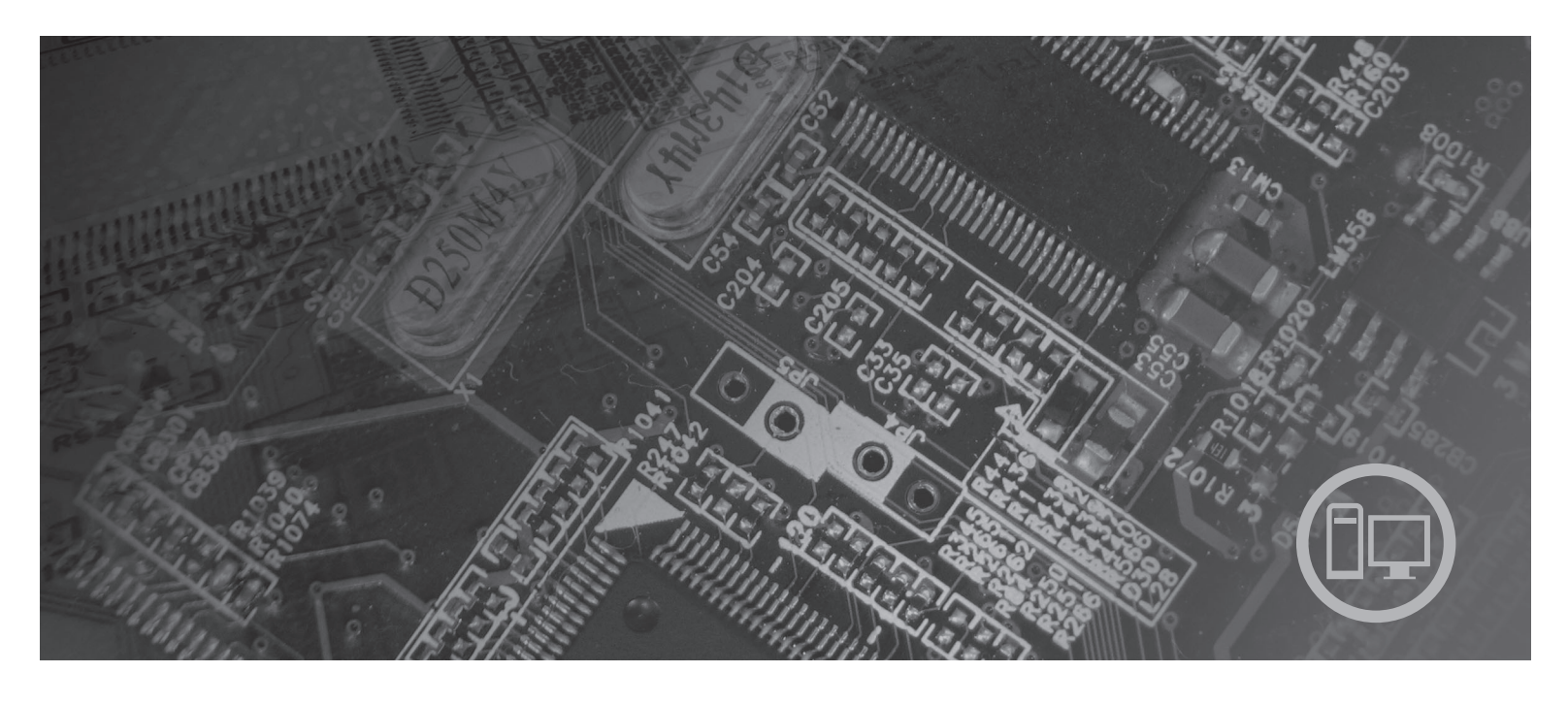

**Konetyypit** 9126, 9128, 9130, 9135, 9137, 9140, 9142, 9144, 9157, 9159, 9169, 9189

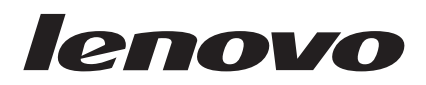

# ThinkCentre-tietokoneen laitteiston osien asennus- ja vaihto-opas

#### **Huomautus**

Ennen tämän julkaisun ja siinä kuvatun tuotteen käyttöä lue huolellisesti tämän tuotteen *Turvaohjeet ja takuutiedot* -julkaisu ja tämän julkaisun kohta ["Huomioon](#page-44-0) otettavaa", sivulla 37.

**Ensimmäinen painos (heinäkuu 2007)**

**© Copyright Lenovo 2005, 2007. Osien © Copyright International Business Machines Corporation 2005. Kaikki oikeudet pidätetään.**

# **Sisältö**

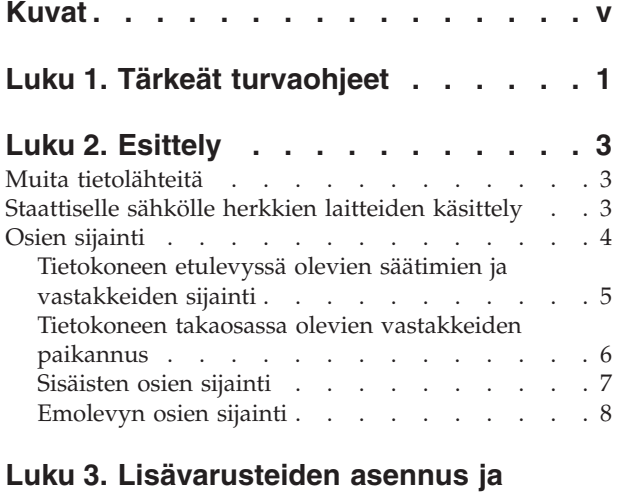

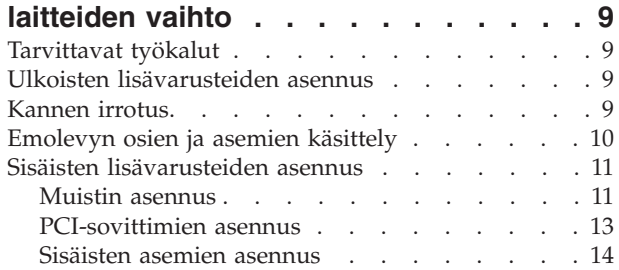

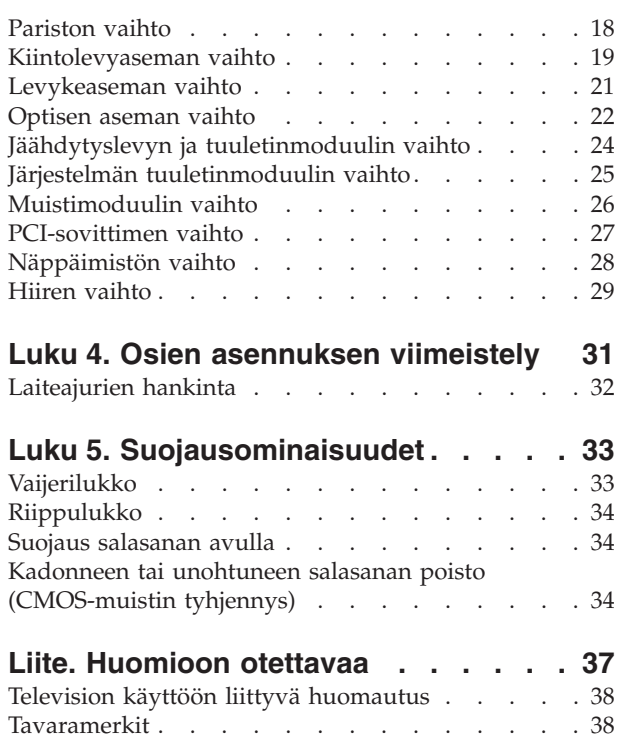

# <span id="page-6-0"></span>**Kuvat**

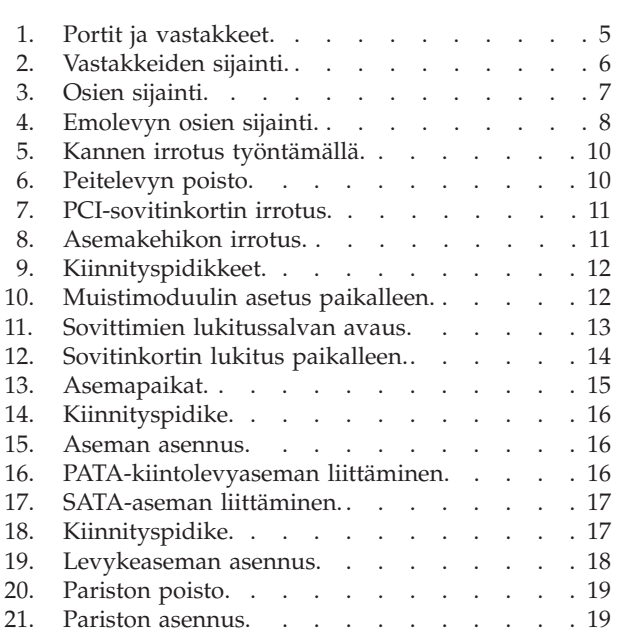

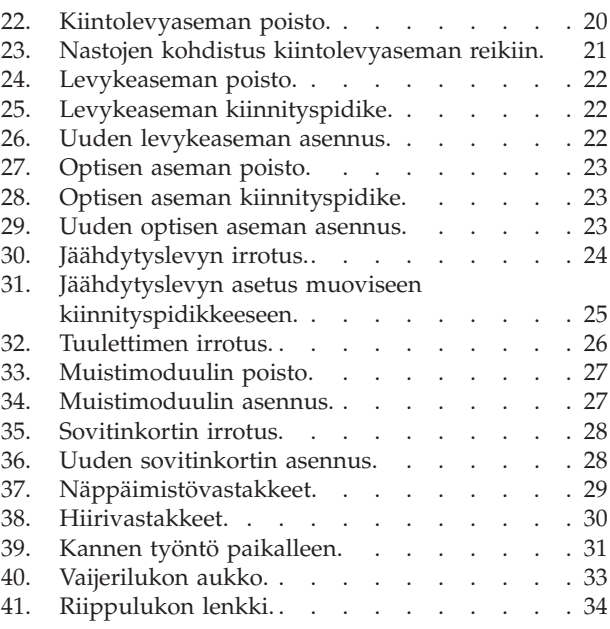

# <span id="page-8-0"></span>**Luku 1. Tärkeät turvaohjeet**

#### **Varoitus:**

**Lue huolellisesti kaikki tähän tuotteeseen liittyvät turvaohjeet, ennen kuin teet mitään tässä julkaisussa kuvattuja toimia. Uusimmat turvaohjeet ovat tämän tuotteen mukana toimitetussa** *Turvaohjeet ja takuutiedot* **-julkaisussa. Turvaohjeiden tuntemus vähentää henkilövahinkojen ja tuotevaurioiden riskiä.**

Jos koneen mukana toimitettu *Turvaohjeet ja takuutiedot* -julkaisu on kadonnut, voit noutaa sen Web-osoitteesta http://www.lenovo.com/support.

### <span id="page-10-0"></span>**Luku 2. Esittely**

Tämä julkaisu on tarkoitettu käyttäjille, jotka vaihtavat asiakkaan vaihdettavissa olevia osia (CRU, Customer Replaceable Unit).

Tämä julkaisu ei sisällä kaikkien osien vaihto-ohjeita. Koulutetun huoltohenkilöstön odotetaan kykenevän toteuttamaan kaapelien, kytkimien ja tiettyjen mekaanisten osien asennus- ja vaihtotoimet itsenäisesti ilman vaiheittaisia ohjeita.

#### **Huomautus: Käytä vain Lenovon toimittamia osia**.

Tässä oppaassa on ohjeita seuraavien osien asennuksesta ja vaihdosta:

- paristo
- kiintolevyasema
- levykeasema
- optinen asema
- jäähdytyslevy ja tuuletinmoduuli
- v järjestelmän tuuletinmoduuli
- muistimoduuli
- PCI-sovitinkortti
- näppäimistö
- hiiri.

### **Muita tietolähteitä**

Internet-yhteyden avulla saat käyttöösi uusimmat tietokoneen käyttöä koskevat tiedot Web-sivuilta.

Sivuilla ovat seuraavia tietoja:

- v asiakkaan vaihdettavissa olevien osien irrotus- ja asennusohjeet
- v videot asiakkaan vaihdettavissa olevien osien irrotuksesta ja asennuksesta
	- julkaisut
- vianmääritystiedot
- osia koskevat tiedot
- v noudettavat tiedostot ja ajurit
- v linkkejä muihin hyödyllisiin tietolähteisiin
- v tukipalvelupuhelinnumeroiden luettelo.

Nämä tiedot ovat Web-osoitteessa http://www.lenovo.com/support.

### **Staattiselle sähkölle herkkien laitteiden käsittely**

Älä avaa uuden osan sisältävää staattiselta sähköltä suojaavaa pakettia, ennen kuin viallinen osa on poistettu tietokoneesta, ja olet valmis asentamaan uuden osan. Staattisesta sähköstä ei ole vaaraa ihmiselle, mutta se saattaa vioittaa tietokoneen osia.

Jotta välttäisit staattisen sähkön aiheuttamat vauriot, noudata seuraavia varotoimia käsitellessäsi laitteisto-osia ja muita tietokoneen osia:

- <span id="page-11-0"></span>v Vältä tarpeettomia liikkeitä. Liikkuminen kerää staattista sähkövarausta ympärillesi.
- v Käsittele laitteisto-osia ja muita tietokoneen osia aina varovaisesti. Tartu sovitinkortteihin, muistimoduuleihin, emolevyihin ja suorittimiin aina niiden reunoista. Älä koske paljaisiin virtapiireihin tai liittimiin.
- v Älä anna muiden henkilöiden koskea laitteisto-osiin tai muihin tietokoneen osiin.
- Ennen kuin vaihdat järjestelmään uuden osan, kosketa osan staattiselta sähköltä suojaavalla pakkauksella sovitinkorttipaikan metallista kantta tai tietokoneen maalaamatonta metallipintaa vähintään kahden sekunnin ajan. Tämä pienentää pakkauksen ja kehosi staattista varausta.
- Mikäli mahdollista, poista osa pakkauksestaan ja asenna se suoraan tietokoneeseen laskematta sitä välillä käsistäsi. Jos tämä ei onnistu, aseta osan staattiselta sähköltä suojaava pakkaus tasaiselle pinnalle ja osa pakkauksen päälle.
- v Älä aseta osaa keskusyksikön kannen tai muun metallipinnan päälle.

### **Osien sijainti**

Tämä luku sisältää kuvia, joista käy ilmi tietokoneen erilaisten vastakkeiden, säätimien ja muiden osien sijainti. Keskusyksikön kannen irrotusohjeet ovat kohdassa ["Kannen](#page-16-0) irrotus" sivulla 9.

### **Tietokoneen etulevyssä olevien säätimien ja vastakkeiden sijainti**

Kuva 1 ilmaisee keskusyksikön etulevyssä olevien vastakkeiden ja porttien sijainnin.

<span id="page-12-0"></span>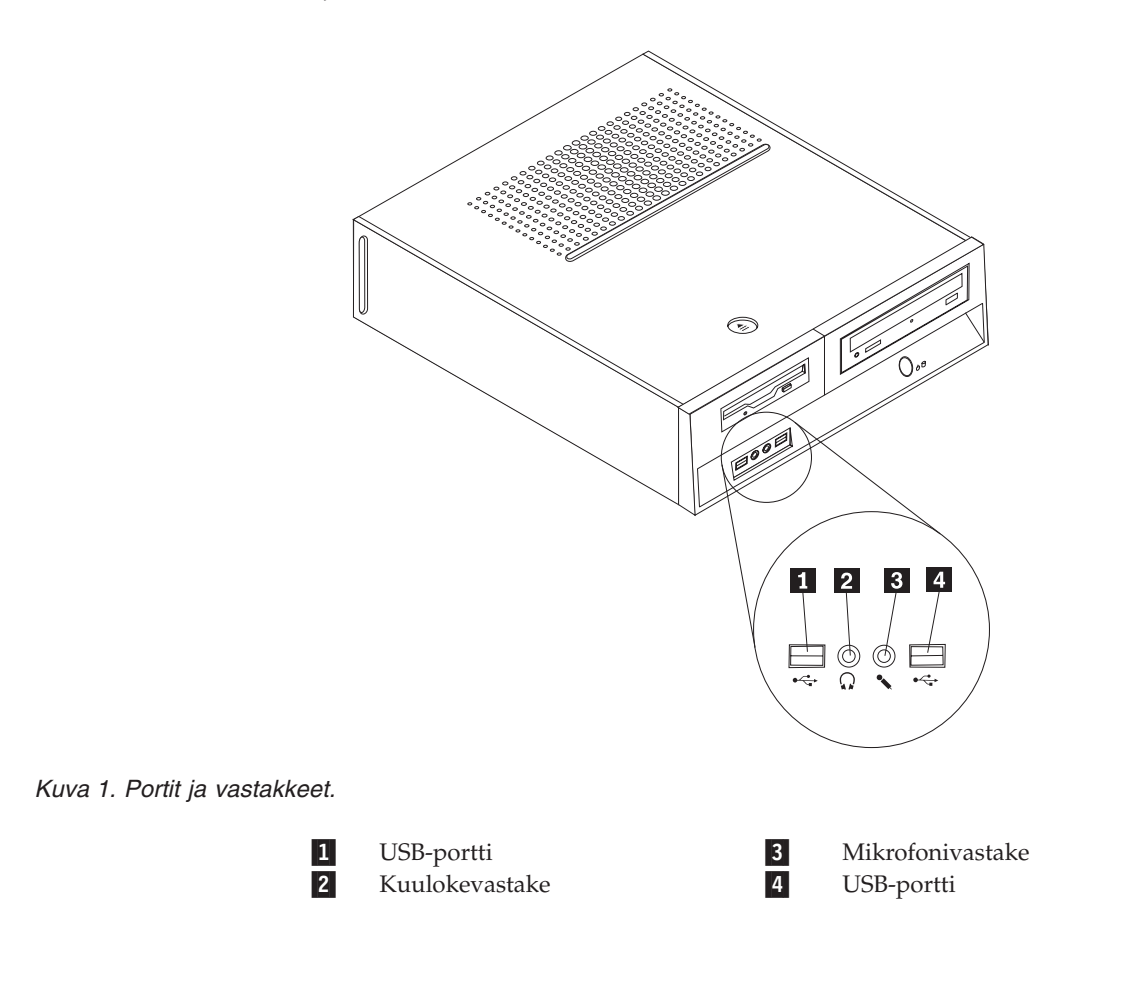

### <span id="page-13-0"></span>**Tietokoneen takaosassa olevien vastakkeiden paikannus**

Kuva 2 ilmaisee keskusyksikön takaosassa olevien vastakkeiden ja porttien sijainnin.

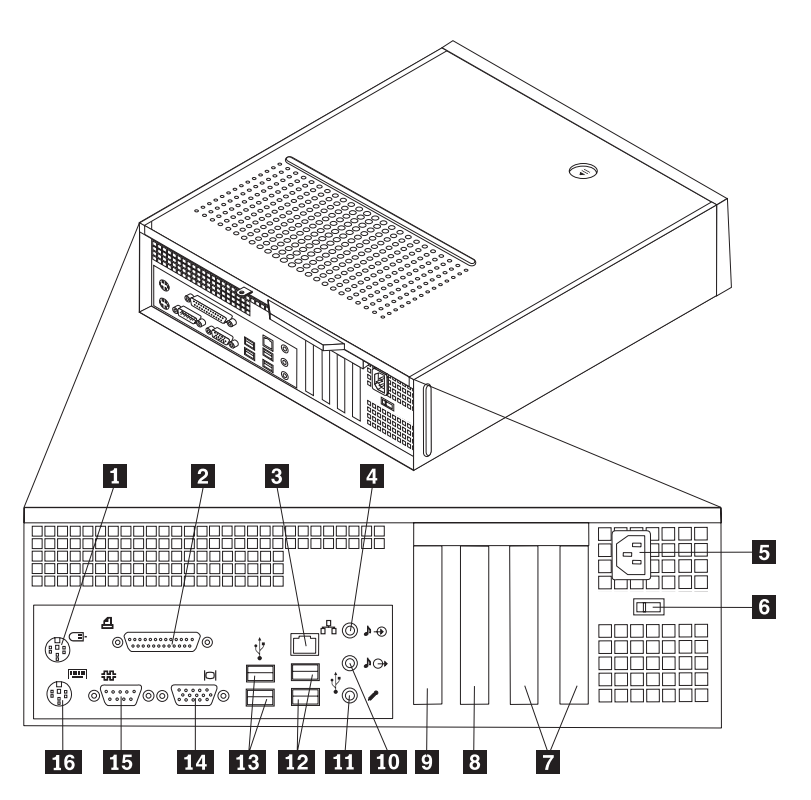

*Kuva 2. Vastakkeiden sijainti.*

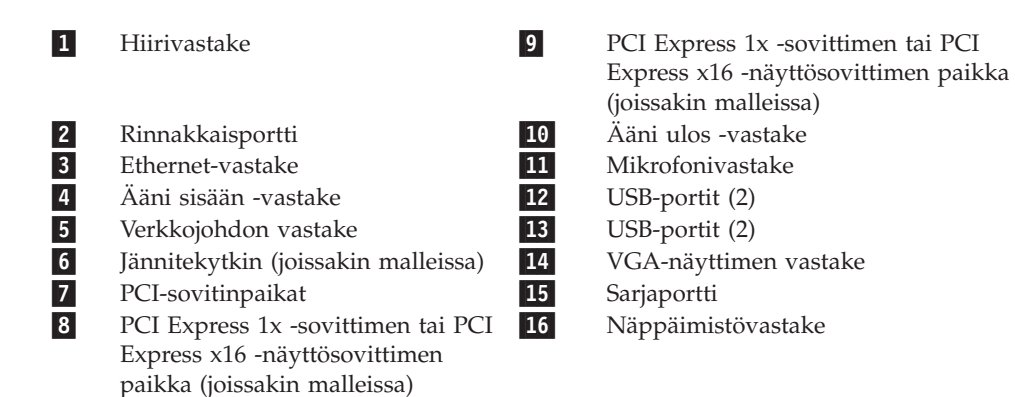

### **Sisäisten osien sijainti**

Kuva 3 ilmaisee osien sijainnin.

<span id="page-14-0"></span>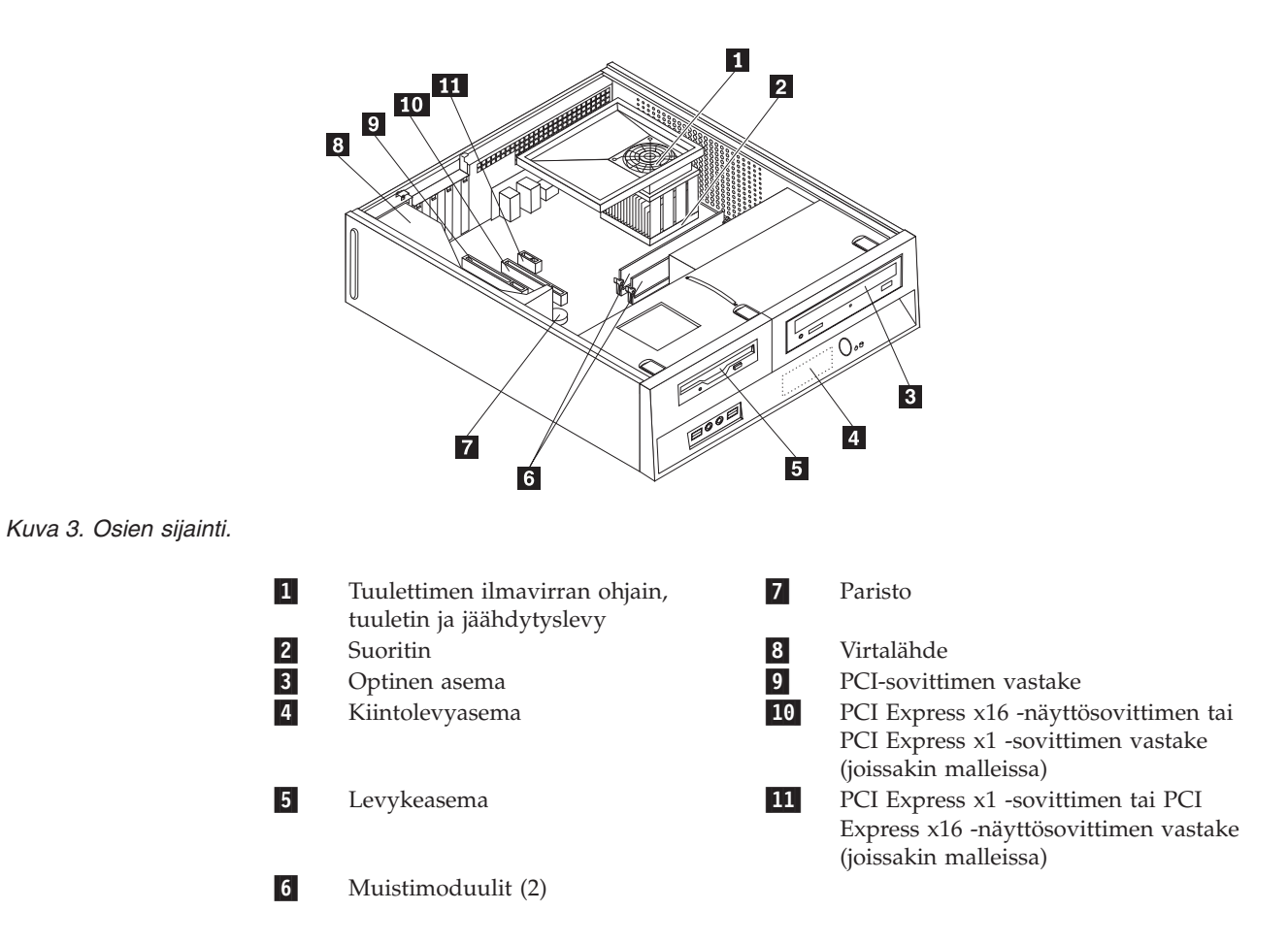

### <span id="page-15-0"></span>**Emolevyn osien sijainti**

Emolevy on tietokoneen pääpiirikortti. Se toteuttaa tietokoneen perustoiminnot ja tukee useita laitteita.

Kuva 4 ilmaisee joidenkin tietokonemallien emolevyn osien sijainnin.

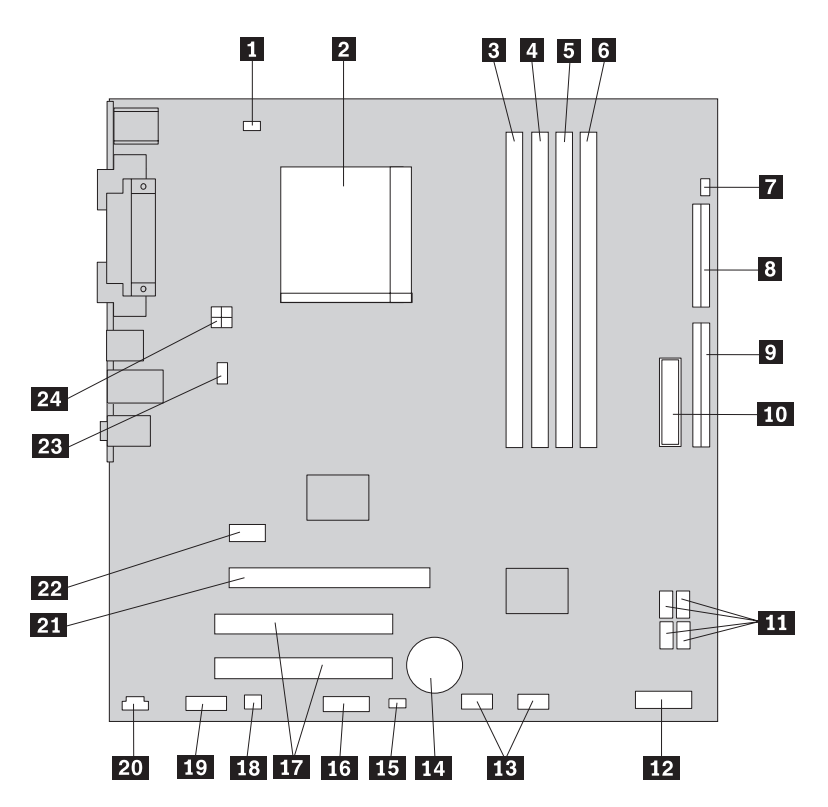

*Kuva 4. Emolevyn osien sijainti.*

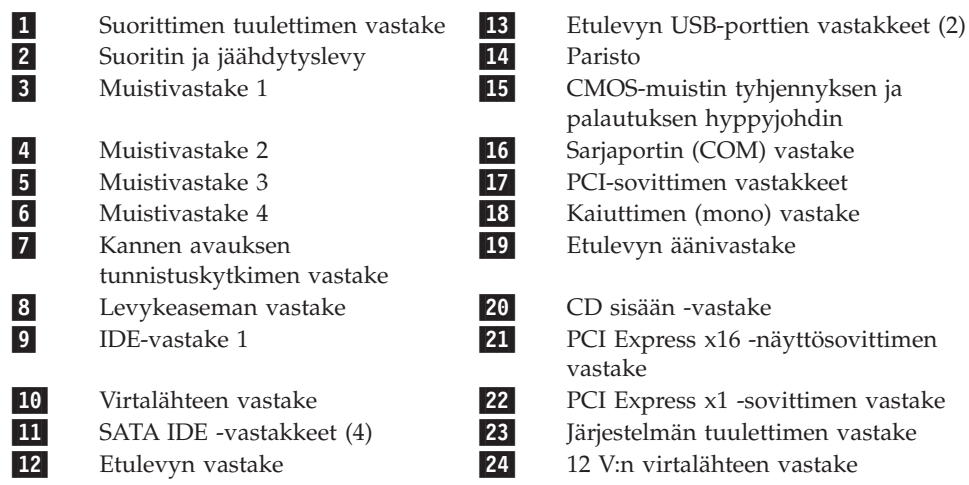

### <span id="page-16-0"></span>**Luku 3. Lisävarusteiden asennus ja laitteiden vaihto**

#### **Huomio**

Älä avaa tietokonetta tai yritä korjaustoimia, ennen kuin olet lukenut tietokoneen mukana toimitetun *Turvaohjeet ja takuutiedot* -julkaisun "Tärkeät turvaohjeet". Voit noutaa *Turvaohjeet ja takuutiedot* -julkaisun kopioita Web-osoitteesta http://www.lenovo.com/support.

#### **Huomautus: Käytä vain Lenovon toimittamia osia**.

### **Tarvittavat työkalut**

Joidenkin lisävarusteiden asennukseen tarvitaan suorakärkinen tai ristipäinen ruuvitaltta. Jotkin lisävarusteet edellyttävät myös muiden työkalujen käyttöä. Lisätietoja on lisävarusteen mukana toimitetuissa julkaisuissa.

### **Ulkoisten lisävarusteiden asennus**

Tietokoneeseen voi liittää esimerkiksi erilliset kaiuttimet, kirjoittimen ja kuvanlukijan. Fyysisen kytkennän lisäksi jotkin ulkoiset lisävarusteet edellyttävät myös ohjelmiston asennusta. Kun kytket erillistä lisävarustetta, paikanna käytettävä vastake kohdan ["Tietokoneen](#page-12-0) etulevyssä olevien säätimien ja [vastakkeiden](#page-12-0) sijainti" sivulla 5 ja kohdan ["Tietokoneen](#page-13-0) takaosassa olevien [vastakkeiden](#page-13-0) paikannus" sivulla 6 ohjeiden avulla. Asenna sitten laite ja mahdolliset ohjelmat tai ajurit lisävarusteen mukana toimitettujen ohjeiden mukaisesti.

### **Kannen irrotus**

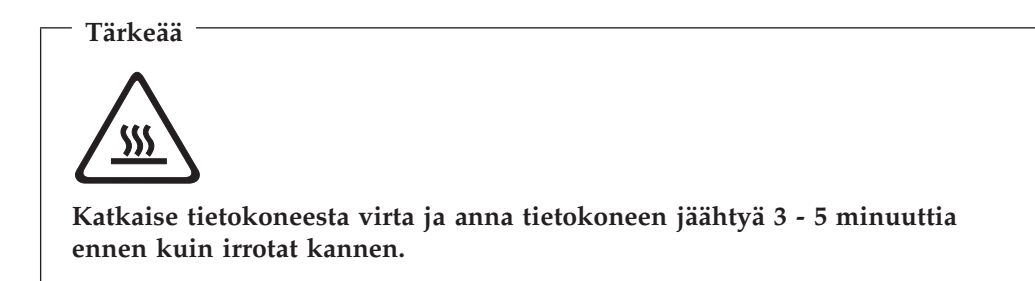

Voit irrottaa tietokoneen kannen seuraavasti:

- 1. Poista asemista kaikki tallennusvälineet (levykkeet, CD-levyt ja nauhat), tee käyttöjärjestelmän lopputoimet ja katkaise virta kaikista tietokoneeseen liitetyistä laitteista.
- 2. Irrota verkkojohdot pistorasioista.
- 3. Irrota tietokoneeseen liitetyt kaapelit ja johdot. Näitä ovat kaikki keskusyksikköön liitetyt kaapelit ja johdot (verkkojohdot, siirräntäkaapelit ja muut kaapelit).
- 4. Poista mahdolliset kantta kiinni pitävät lukot.

<span id="page-17-0"></span>5. Paina tietokoneen kannen yläosassa olevaa vapautuspainiketta, vedä kantta taaksepäin ja irrota se. Jos kansi on kiinnitetty ruuveilla, irrota ruuvit ensin.

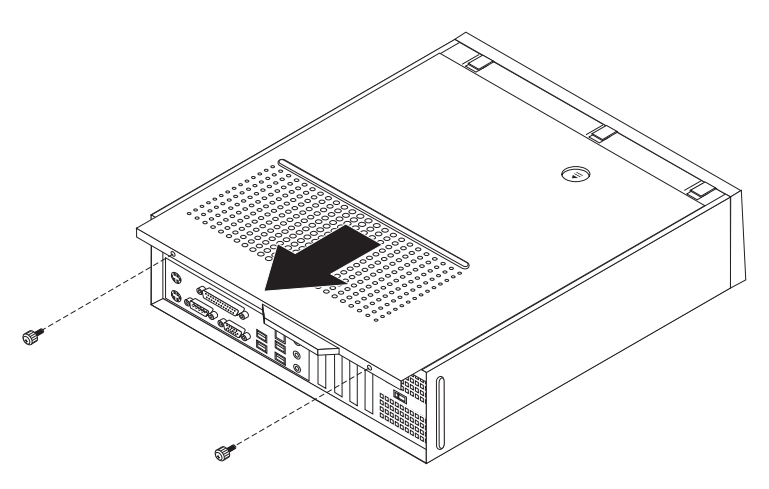

*Kuva 5. Kannen irrotus työntämällä.*

### **Emolevyn osien ja asemien käsittely**

Saatat joutua poistamaan asemapaikkakehikon, jotta voit käsitellä emolevyn osia, kuten muistia, paristoa ja CMOS-muistia.

Jos haluat käsitellä emolevyn osia ja asemia, toimi seuraavasti:

- 1. Irrota tietokoneen keskusyksikön kansi. Lisätietoja on kohdassa ["Kannen](#page-16-0) [irrotus"](#page-16-0) sivulla 9.
- 2. Irrota etuosan peitelevy vapauttamalla kolme pidikettä ja kääntämällä peitelevyä ylöspäin.

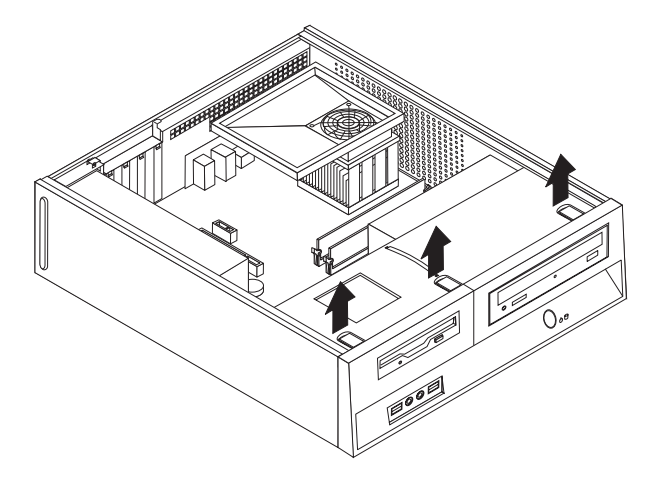

*Kuva 6. Peitelevyn poisto.*

<span id="page-18-0"></span>3. Joissakin malleissa paristoa pääsee käsittelemään vain irrottamalla ensin PCI-sovittimen.

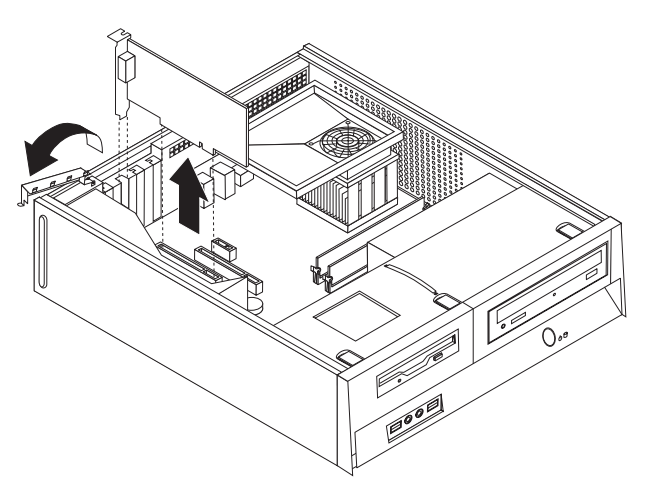

#### *Kuva 7. PCI-sovitinkortin irrotus.*

4. Työnnä asemapaikkakehikkoa eteenpäin, kunnes se on rungon sivuilla olevien kahden aukon tasalla ja irrota asemakaapelit emolevystä. Poista asemapaikkakehikko tietokoneesta vetämällä ylöspäin kahvasta <mark>1</mark>.

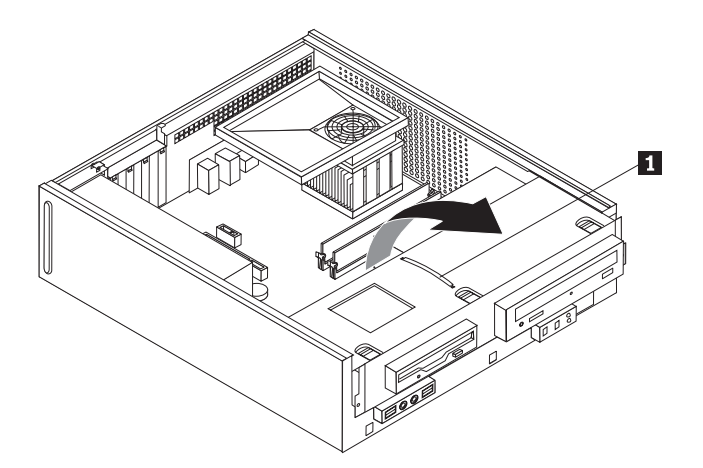

*Kuva 8. Asemakehikon irrotus.*

### **Sisäisten lisävarusteiden asennus**

**Tärkeää** Lue kohta ["Staattiselle](#page-10-0) sähkölle herkkien laitteiden käsittely" sivulla 3, ennen kuin avaat keskusyksikön kannen.

### **Muistin asennus**

Tietokoneessa on kaksi DDR2 DIMM (Double Data Rate 2 Dual Inline Memory Module) -muistimoduulivastaketta, joihin voidaan asentaa järjestelmämuistia enintään 4 gigatavua.

Muistia asennettaessa on otettava huomioon seuraavat seikat:

- <span id="page-19-0"></span>v Käytä 1,8 voltin 240-nastaisia DDR2 SDRAM (Double Data Rate Synchronous Dynamic Random Access Memory) DIMM -muistimoduuleja.
- Käytä 256 tai 512 megatavun tai 1 tai 2 gigatavun muistimoduuleja haluamanasi yhdistelmänä enintään neljään gigatavuun asti.

**Huomautus:** Vain DDR2 SDRAM DIMM -muistimoduuleja voidaan käyttää.

Voit asentaa muistimoduulin seuraavasti:

- 1. Irrota tietokoneen keskusyksikön kansi. Lisätietoja on kohdassa ["Kannen](#page-16-0) [irrotus"](#page-16-0) sivulla 9.
- 2. Saatat joutua poistamaan asemapaikkakehikon, jotta voit käsitellä muistivastakkeita. Lisätietoja on kohdassa ["Emolevyn](#page-17-0) osien ja asemien [käsittely"](#page-17-0) sivulla 10.
- 3. Poista kaikki muistivastakkeiden tiellä olevat osat.
- 4. Paikanna muistivastakkeet. Katso seuraava kohta: Kuva 4 [sivulla](#page-15-0) 8.
- 5. Avaa kiinnityspidikkeet.

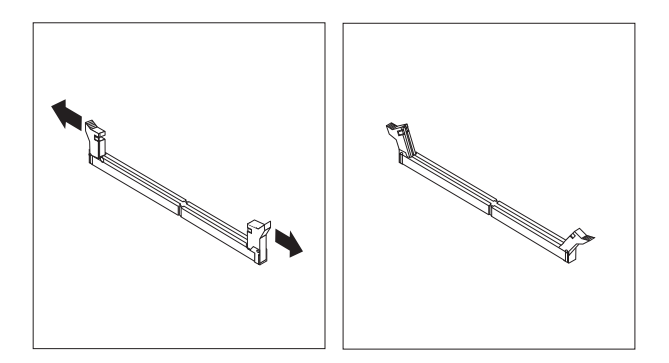

*Kuva 9. Kiinnityspidikkeet.*

6. Aseta muistimoduuli muistivastakkeen kohdalle. Varmista, että muistimoduulin kohdistusura 1 on kohdakkain emolevyn vastakkeessa olevan ohjausulokkeen 2 kanssa. Paina muistimoduulia suoraan alaspäin vastakkeeseen, kunnes pidikkeet sulkeutuvat.

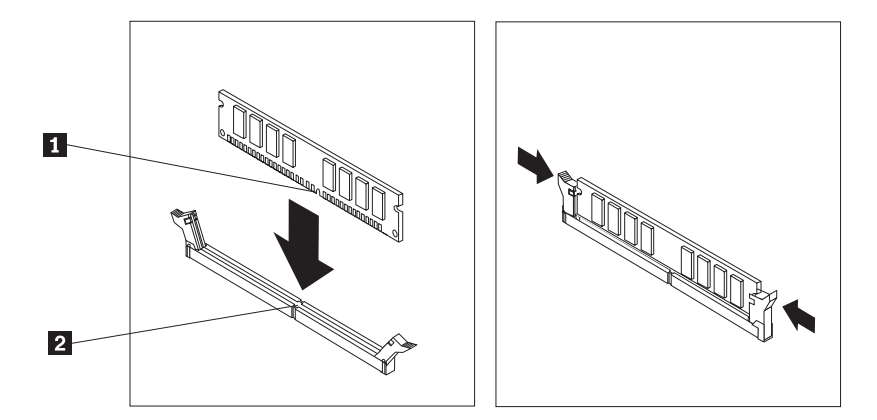

*Kuva 10. Muistimoduulin asetus paikalleen.*

#### <span id="page-20-0"></span>**Jatkotoimet**

- v Jos haluat asentaa tai poistaa muita lisävarusteita, siirry kyseistä lisävarustetta käsittelevään kohtaan.
- v Voit tehdä asennuksen valmiiksi toteuttamalla seuraavassa jaksossa kuvatut toimet: Luku 4, "Osien asennuksen [viimeistely",](#page-38-0) sivulla 31.

### **PCI-sovittimien asennus**

Tässä jaksossa on tietoja ja ohjeita PCI-sovittimien asennuksesta emolevyyn ja niiden poistosta emolevystä. Tietokoneessa on neljä sovitinvastaketta. Kaksi niistä on PCI-sovittimille, yksi PCI Express x1 -sovittimelle (joissakin malleissa) ja yksi PCI Express x16 -näyttösovittimelle (joissakin malleissa).

Voit asentaa PCI-sovittimen seuraavasti:

- 1. Irrota tietokoneen keskusyksikön kansi. Katso seuraava kohta: ["Kannen](#page-16-0) irrotus" [sivulla](#page-16-0) 9.
- 2. Avaa sovittimien lukitussalpa ja irrota asianmukaisen sovitinkorttipaikan kansi.

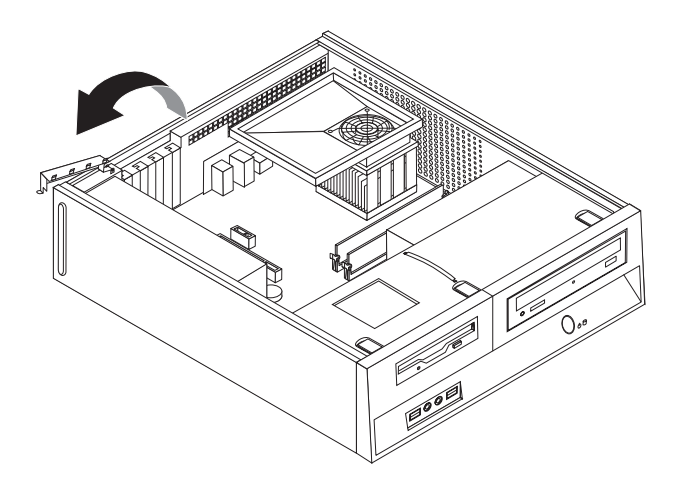

*Kuva 11. Sovittimien lukitussalvan avaus.*

- 3. Poista sovitinkortti staattiselta sähköltä suojaavasta pakkauksesta.
- 4. Asenna sovitinkortti sille varattuun sovitinpaikkaan.
- 5. Lukitse sovitinkortti sulkemalla sovitinkortin lukitussalpa.

<span id="page-21-0"></span>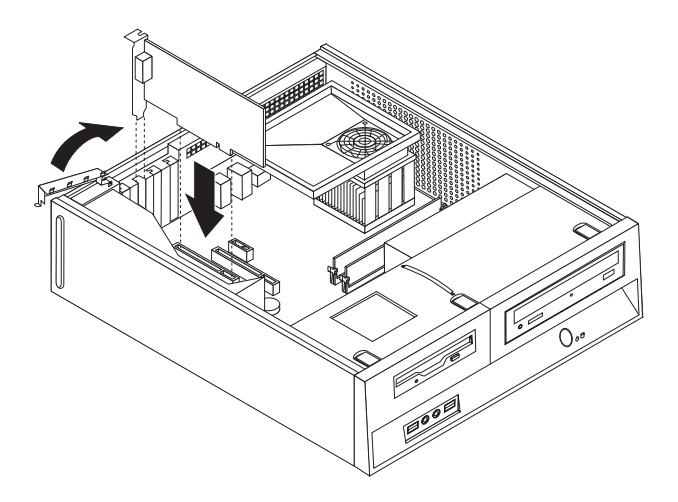

*Kuva 12. Sovitinkortin lukitus paikalleen.*

#### **Jatkotoimet**

- v Jos haluat asentaa tai poistaa muita lisävarusteita, siirry kyseistä lisävarustetta käsittelevään kohtaan.
- v Voit tehdä asennuksen valmiiksi toteuttamalla seuraavassa jaksossa kuvatut toimet: Luku 4, "Osien asennuksen [viimeistely",](#page-38-0) sivulla 31.

### **Sisäisten asemien asennus**

Tässä jaksossa on tietoja ja ohjeita sisäisten asemien asennuksesta ja poistosta.

Sisäiset asemat ovat laitteita, joihin tietokone tallentaa tietoja ja joista se lukee tietoja. Lisäämällä tietokoneeseen asemia voit laajentaa tallennustilaa ja käyttää monenlaisia tallennusvälineitä. Voit lisätä tietokoneeseen seuraavanlaisia asemia:

- SATA (Serial Advanced Technology Attachment) -kiintolevyasemia
- PATA (Parallel ATA) -kiintolevyasemia
- v optisia asemia, esimerkiksi CD- tai DVD-asemia
- irtotaltioasemia.

**Huomautus:** Näitä asemia kutsutaan myös IDE (integrated drive electronics) -asemiksi.

Sisäiset asemat asennetaan *asemapaikkoihin*. Tässä julkaisussa näitä paikkoja kutsutaan nimellä asemapaikka 1, asemapaikka 2 ja niin edelleen.

Asemaa asennettaessa on tärkeää selvittää, minkä tyyppisiä ja kokoisia asemia asemapaikkoihin voidaan asentaa. Tämän lisäksi on tärkeää, että kaapelit kytketään asennettuun asemaan oikein.

### **Asemien tekniset tiedot**

Tietokoneeseen on esiasennettu seuraavat asemat:

- optinen asema asemapaikassa 1 (joissakin malleissa)
- v 3,5 tuuman kiintolevyasema asemapaikassa 2
- v 3,5 tuuman levykeasema asemapaikassa 3 (joissakin malleissa).

Jos asemapaikka on tyhjä, siinä on staattisen sähkön suoja ja suojakansi.

<span id="page-22-0"></span>Seuraavassa kuvassa näkyy asemapaikkojen sijainti.

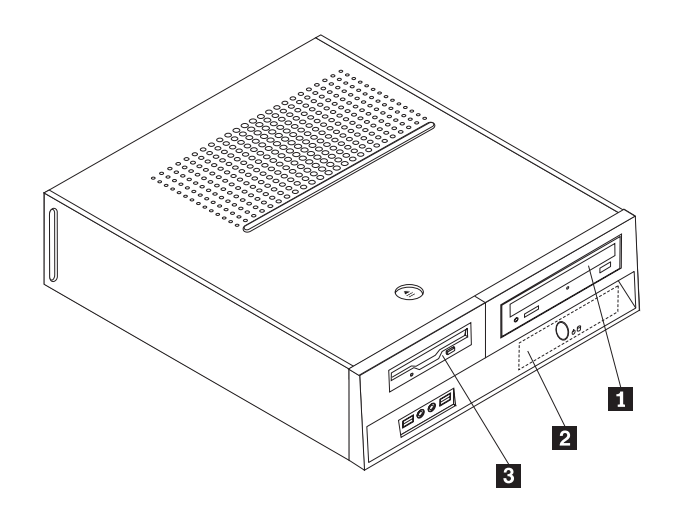

#### *Kuva 13. Asemapaikat.*

Seuraavassa taulukossa on tietoja kuhunkin asemapaikkaan sopivista asemista ja niiden koosta.

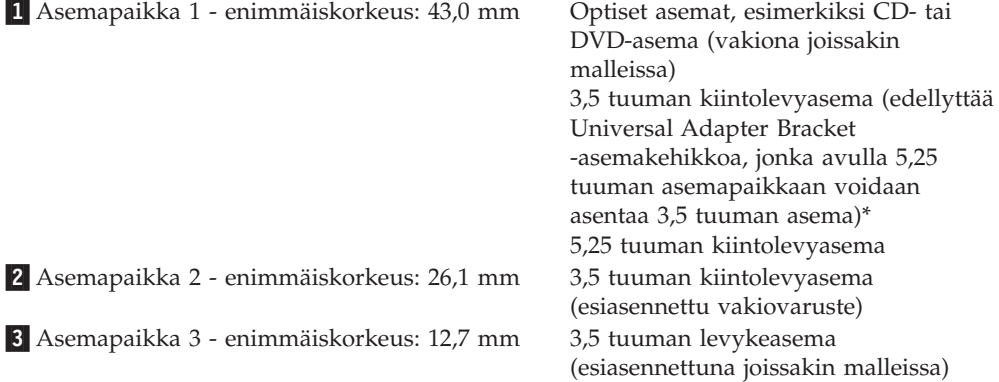

\* 5,25-tuumaisen asemapaikan 3,5-tuumaiseksi muuntavan Universal Adapter Bracket -kehikon voi hankkia paikalliselta tietokoneiden jälleenmyyjältä tai asiakastukikeskuksesta (Customer Support Center).

#### **Aseman asennus asemapaikkaan 1**

Voit asentaa optisen aseman tai lisäkiintolevyaseman asemapaikkaan 1 seuraavasti:

- 1. Irrota tietokoneen keskusyksikön kansi. Lisätietoja on kohdassa ["Kannen](#page-16-0) [irrotus"](#page-16-0) sivulla 9.
- 2. Ota emolevy esiin. Katso seuraava kohta: ["Emolevyn](#page-17-0) osien ja asemien [käsittely"](#page-17-0) sivulla 10.
- 3. Jos olet asentamassa irtotaltioita käyttävää asemaa (esimerkiksi optinen asema), poista asemapaikan peitelevyssä oleva muovipaneeli puristamalla peitelevyn sisäpuolella olevia muovisia kielekkeitä, joilla paneeli on kiinnitetty.
- 4. Poista metallisuojus asemapaikasta.
- 5. Jos asennettava asema on 5,25-tuumainen, kiinnitä aseman sivuun kiinnityspidike.

**Huomautus:** Jos olet asentamassa 3,5 tuuman kiintolevyasemaa, tarvitset 5,25-tuumaisen asemapaikan 3,5-tuumaiseksi muuntavan Universal Adapter Bracket -asennuskehikon. Tämän asennuskehikon voi hankkia paikalliselta

tietokoneiden jälleenmyyjältä tai asiakastukikeskuksesta (Customer Support Center).

<span id="page-23-0"></span>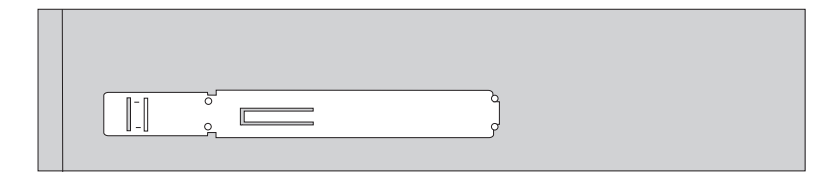

*Kuva 14. Kiinnityspidike.*

**Huomautus:** Jos olet asentamassa Universal Adapter Bracket -asennuskehikkoa eikä kiinnityspidikettä ole käytettävissä, kiinnitä asennuskehikko ruuveilla asemapaikkaan.

6. Asenna asema asemapaikkaan. Aseman tulee napsahtaa paikalleen.

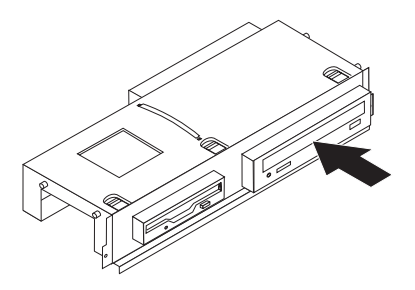

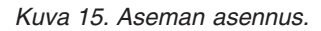

7. Kohdista asemapaikkakehikko rungon sivulla oleviin kahteen aukkoon ja kiskoon ja liitä asemakaapeli emolevyyn. Katso seuraava kohta: "Asemien liittäminen".

#### **Asemien liittäminen**

Aseman liittämisen vaiheet vaihtelevat asennettavan aseman mukaan. Valitse sopivat ohjeet seuraavista.

#### **Optisen asema tai PATA (Parallel ATA) -kiintolevyaseman liittäminen:**

- 1. Etsi tietokoneen tai uuden aseman mukana toimitettu kaksiliittiminen liitäntäkaapeli.
- 2. Paikanna emolevyssä oleva IDE-vastake. Lisätietoja on kohdassa ["Emolevyn](#page-15-0) osien [sijainti"](#page-15-0) sivulla 8.
- 3. Kiinnitä liitäntäkaapelin toinen pää asemaan ja toinen pää emolevyssä olevaan IDE-vastakkeeseen.
- 4. Paikanna nelijohtiminen virtakaapeli, jossa on merkintä P4, ja liitä se asemaan.

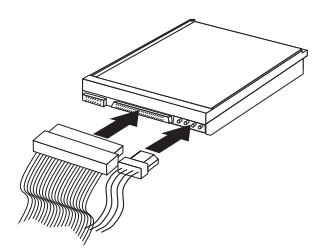

*Kuva 16. PATA-kiintolevyaseman liittäminen.*

#### <span id="page-24-0"></span>**SATA (Serial ATA) -lisäkiintolevyaseman liittäminen:** Serial ATA

-kiintolevyaseman voi liittää mihin tahansa vapaana olevaan SATA-vastakkeeseen.

- 1. Etsi uuden aseman mukana toimitettu liitäntäkaapeli.
- 2. Paikanna emolevyssä vapaana oleva SATA-vastake. Lisätietoja on kohdassa ["Emolevyn](#page-15-0) osien sijainti" sivulla 8.
- 3. Kiinnitä liitäntäkaapelin toinen pää asemaan ja toinen pää emolevyssä vapaana olevaan SATA-vastakkeeseen.
- 4. Paikanna yksi ylimääräisistä viisijohtimisista virtakaapeleista ja liitä se asemaan.

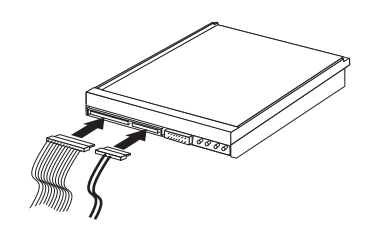

*Kuva 17. SATA-aseman liittäminen.*

#### **Jatkotoimet**

- v Jos haluat asentaa tai poistaa muita lisävarusteita, siirry kyseistä lisävarustetta käsittelevään kohtaan.
- v Voit tehdä asennuksen valmiiksi toteuttamalla seuraavassa jaksossa kuvatut toimet: Luku 4, "Osien asennuksen [viimeistely",](#page-38-0) sivulla 31.

#### **Levykeaseman asennus asemapaikkaan 3**

Voit asentaa levykeaseman asemapaikkaan 3 seuraavasti:

- 1. Irrota tietokoneen keskusyksikön kansi. Lisätietoja on kohdassa ["Kannen](#page-16-0) [irrotus"](#page-16-0) sivulla 9.
- 2. Ota emolevy esiin. Katso seuraava kohta: ["Emolevyn](#page-17-0) osien ja asemien [käsittely"](#page-17-0) sivulla 10.
- 3. Poista levykeaseman asemapaikan metallisuojus työntämällä tasakärkinen ruuvitaltta suojuksen reunan alle ja vääntämällä suojus varovasti irti.
- 4. Poista peitelevyssä oleva muovipaneeli puristamalla peitelevyn sisäpuolella olevia muovisia kielekkeitä, joilla paneeli on kiinnitetty.
- 5. Asenna levykeaseman sivuun kiinnityspidike.

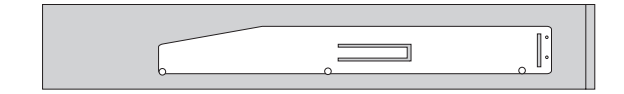

#### *Kuva 18. Kiinnityspidike.*

6. Työnnä levykeasemaa asemapaikkaan etuosasta, kunnes asema napsahtaa paikalleen.

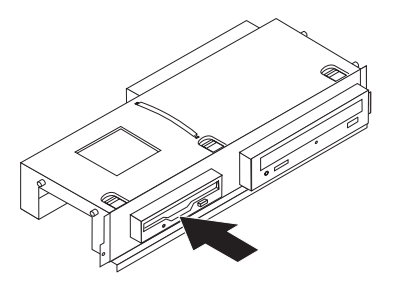

#### <span id="page-25-0"></span>*Kuva 19. Levykeaseman asennus.*

7. Kohdista asemapaikkakehikko rungon sivulla oleviin kahteen aukkoon ja kiskoon ja liitä nauhakaapeli uuteen asemaan.

#### **Jatkotoimet**

- v Jos haluat asentaa tai poistaa muita lisävarusteita, siirry kyseistä lisävarustetta käsittelevään kohtaan.
- v Voit tehdä asennuksen valmiiksi toteuttamalla seuraavassa jaksossa kuvatut toimet: Luku 4, "Osien asennuksen [viimeistely",](#page-38-0) sivulla 31.

### **Pariston vaihto**

Tietokoneessa on erityinen muisti, joka säilyttää päivämäärän, kellonajan ja esimerkiksi rinnakkaisporttien asetukset (kokoonpanoasetukset). Muisti saa tarvitsemansa virran paristosta, kun tietokoneesta on katkaistu virta.

Paristo ei edellytä latausta tai huoltoa, mutta paristosta loppuu jossakin vaiheessa virta. Jos näin käy, päivämäärä, kellonaika ja kokoonpanoasetukset (esimerkiksi salasanat) katoavat. Kun tietokoneeseen kytketään virta, kuvaruutuun tulee virhesanoma.

Julkaisun *Turvaohjeet ja takuutiedot* kohdassa Litiumparistoon liittyvä turvaohje on lisätietoja pariston vaihdosta ja hävittämisestä.

Voit vaihtaa pariston seuraavasti:

- 1. Katkaise tietokoneesta virta ja irrota verkkojohto pistorasiasta ja tietokoneesta.
- 2. Irrota tietokoneen keskusyksikön kansi. Lisätietoja on kohdassa ["Kannen](#page-16-0) [irrotus"](#page-16-0) sivulla 9.
- 3. Saatat joutua käsittelemään emolevyn osia. Katso seuraava kohta: ["Emolevyn](#page-17-0) osien ja asemien [käsittely"](#page-17-0) sivulla 10.
- 4. Paikanna paristo. Katso seuraava kohta: Kuva 3 [sivulla](#page-14-0) 7.
- 5. Poista vanha paristo.

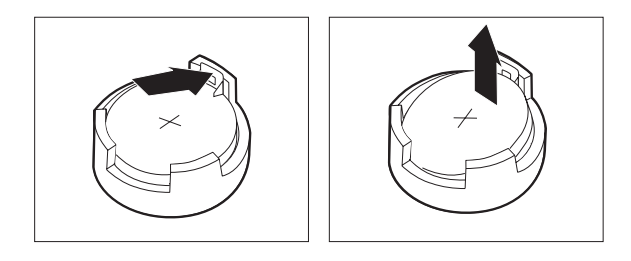

<span id="page-26-0"></span>*Kuva 20. Pariston poisto.*

6. Asenna uusi paristo.

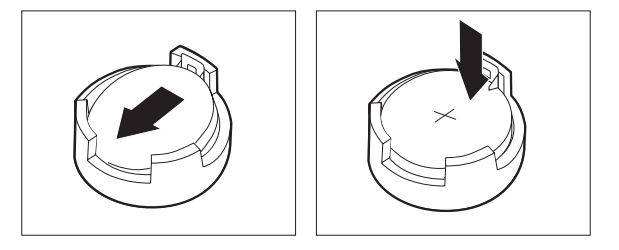

#### *Kuva 21. Pariston asennus.*

7. Aseta tietokoneen kansi takaisin paikalleen ja kytke johdot ja kaapelit. Katso seuraava kohta: Luku 4, "Osien asennuksen [viimeistely",](#page-38-0) sivulla 31.

**Huomautus:** Kun tietokoneeseen kytketään virta pariston vaihdon jälkeen, kuvaruutuun saattaa tulla virhesanoma. Tämä on normaalia.

- 8. Kytke virta keskusyksikköön ja kaikkiin siihen liitettyihin laitteisiin.
- 9. BIOS-asetusohjelman avulla voit asettaa päivämäärän, kellonajan ja salasanat. Katso *ThinkCentre-tietokoneen käyttöoppaan* jakso "BIOS-asetusohjelman käyttö".

### **Kiintolevyaseman vaihto**

#### **Huomio**

Älä avaa tietokonetta tai yritä korjaustoimia, ennen kuin olet lukenut tietokoneen mukana toimitetun *Turvaohjeet ja takuutiedot* -julkaisun "Tärkeät turvaohjeet". Voit noutaa *Turvaohjeet ja takuutiedot* -julkaisun kopioita Web-osoitteesta http://www.lenovo.com/support.

Tämä jakso sisältää kiintolevyaseman vaihto-ohjeet.

**Tärkeää**

Saat uuden kiintolevyaseman mukana myös *elvytys-CD-tietolevyjä*. *Elvytys*-CD-tietolevyjen avulla voit palauttaa tietokoneen kiintolevyn sisällön tietokoneen toimitusajankohdan mukaiseksi. Lisätietoja esiasennetun ohjelmiston elvytyksestä on *Käyttöoppaan* sisältämissä ohjelmien elvytysohjeissa.

Voit vaihtaa kiintolevyaseman seuraavasti:

1. Irrota tietokoneen keskusyksikön kansi. Lisätietoja on kohdassa ["Kannen](#page-16-0) [irrotus"](#page-16-0) sivulla 9.

- <span id="page-27-0"></span>2. Irrota peitelevy ja asemapaikkakehikko. Katso seuraava kohta: ["Emolevyn](#page-17-0) osien ja asemien [käsittely"](#page-17-0) sivulla 10.
- 3. Irrota liitäntä- ja virtakaapelit kiintolevyaseman takaosasta.
- 4. Käännä kiintolevyasemaa ja sen pidikettä ylöspäin sinisen kahvan avulla, irrota kiintolevy rungon pohjassa olevista kiinnikkeistä vetämällä sitä vasemmalle ja irrota sitten kiintolevy kokonaan rungosta.

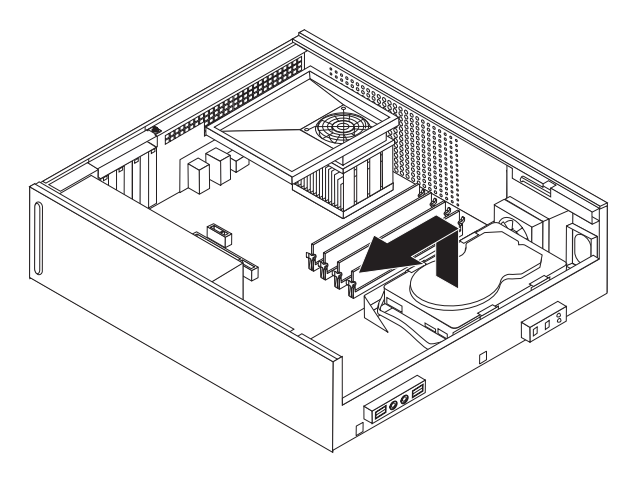

*Kuva 22. Kiintolevyaseman poisto.*

5. Aseta uusi asema siniseen pidikkeeseen taivuttamalla pidikettä ja kohdistamalla pidikkeen nastat 1 - 4 kiintolevyaseman reikiin. Älä koske kiintolevyaseman pohjassa olevaan piirilevyyn 5.

<span id="page-28-0"></span>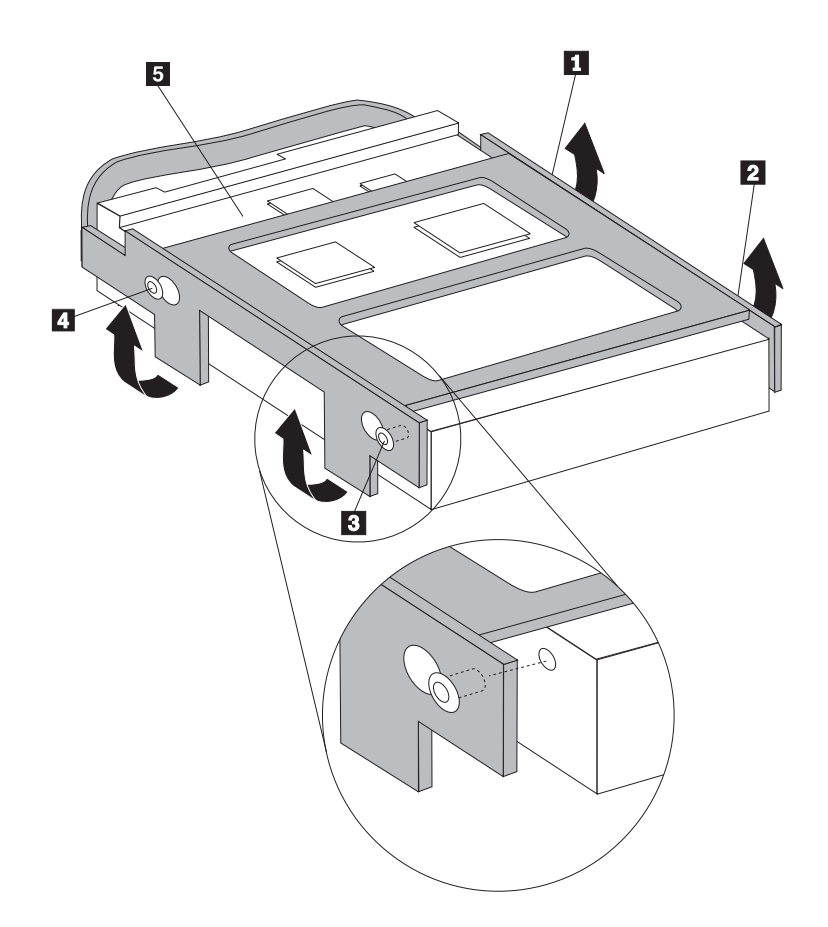

*Kuva 23. Nastojen kohdistus kiintolevyaseman reikiin.*

- 6. Aseta kiintolevyasema ja sen pidike niin, että ne kiinnittyvät rungon pohjassa oleviin kiinnikkeisiin pidikettä oikealle vedettäessä.
- 7. Vedä kiintolevyasemaa ja sen pidikettä oikealle, kunnes asema napsahtaa paikalleen.
- 8. Kytke liitäntä- ja virtakaapelit kiintolevyaseman takaosaan.
- 9. Kohdista asemapaikkakehikko rungon sivussa oleviin kahteen aukkoon ja kiskoon, kytke asemakaapelit emolevyyn ja työnnä sitten kehikkoa kohti rungon takalevyä, kunnes se napsahtaa paikalleen.
- 10. Aseta etuosan peitelevy takaisin paikalleen.
- 11. Siirry seuraavaan kohtaan: Luku 4, "Osien asennuksen [viimeistely",](#page-38-0) sivulla 31.

### **Levykeaseman vaihto**

#### **Huomio**

Älä avaa tietokonetta tai yritä korjaustoimia, ennen kuin olet lukenut tietokoneen mukana toimitetun *Turvaohjeet ja takuutiedot* -julkaisun "Tärkeät turvaohjeet". Voit noutaa *Turvaohjeet ja takuutiedot* -julkaisun kopioita Web-osoitteesta http://www.lenovo.com/support.

Tämä jakso sisältää levykeaseman vaihto-ohjeet.

1. Irrota tietokoneen keskusyksikön kansi. Lisätietoja on kohdassa ["Kannen](#page-16-0) [irrotus"](#page-16-0) sivulla 9.

- <span id="page-29-0"></span>2. Irrota peitelevy ja asemapaikkakehikko. Katso seuraava kohta: ["Emolevyn](#page-17-0) osien ja asemien [käsittely"](#page-17-0) sivulla 10.
- 3. Vapauta levykeasema painamalla aseman sivussa olevaa sinistä pidikettä.
- 4. Irrota viallinen levykeasema vetämällä se irti asemapaikkakehikon etuosasta.

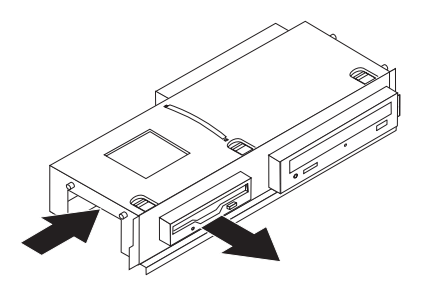

*Kuva 24. Levykeaseman poisto.*

5. Irrota kiinnityspidike viallisesta asemasta ja asenna se uuteen asemaan.

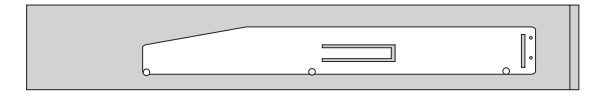

#### *Kuva 25. Levykeaseman kiinnityspidike.*

6. Työnnä uutta levykeasemaa asemapaikkaan etuosasta, kunnes asema napsahtaa paikalleen.

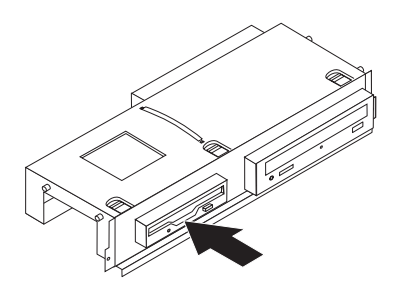

*Kuva 26. Uuden levykeaseman asennus.*

- 7. Kohdista asemapaikkakehikko rungon sivussa oleviin kahteen aukkoon ja kiskoon, kytke asemakaapelit emolevyyn ja työnnä sitten kehikkoa kohti rungon takalevyä, kunnes se napsahtaa paikalleen.
- 8. Aseta etuosan peitelevy takaisin paikalleen.
- 9. Siirry seuraavaan kohtaan: Luku 4, "Osien asennuksen [viimeistely",](#page-38-0) sivulla 31.

### **Optisen aseman vaihto**

#### **Huomio**

Älä avaa tietokonetta tai yritä korjaustoimia, ennen kuin olet lukenut tietokoneen mukana toimitetun *Turvaohjeet ja takuutiedot* -julkaisun "Tärkeät turvaohjeet". Voit noutaa *Turvaohjeet ja takuutiedot* -julkaisun kopioita Web-osoitteesta http://www.lenovo.com/support.

Tämä jakso sisältää optisen aseman vaihto-ohjeet.

- <span id="page-30-0"></span>1. Irrota tietokoneen keskusyksikön kansi. Lisätietoja on kohdassa ["Kannen](#page-16-0) [irrotus"](#page-16-0) sivulla 9.
- 2. Irrota peitelevy ja asemapaikkakehikko. Katso seuraava kohta: ["Emolevyn](#page-17-0) osien ja asemien [käsittely"](#page-17-0) sivulla 10.
- 3. Vapauta optinen asema painamalla aseman sivussa olevaa sinistä kiinnityspidikettä.
- 4. Irrota vaihdettava optinen asema vetämällä se irti asemapaikkakehikon etuosasta.

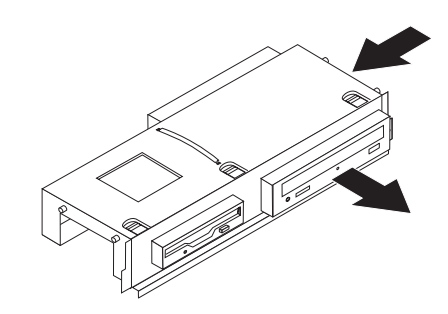

#### *Kuva 27. Optisen aseman poisto.*

5. Irrota kiinnityspidike viallisesta asemasta ja asenna se uuteen asemaan.

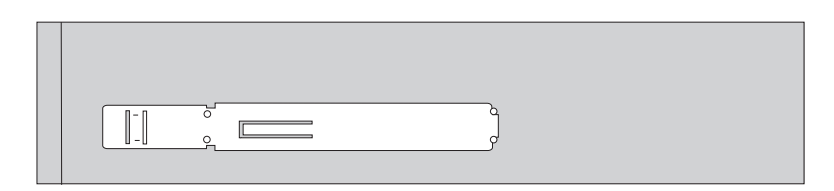

#### *Kuva 28. Optisen aseman kiinnityspidike.*

6. Työnnä uusi optinen asema laitepaikkaan siten, että asema napsahtaa paikalleen.

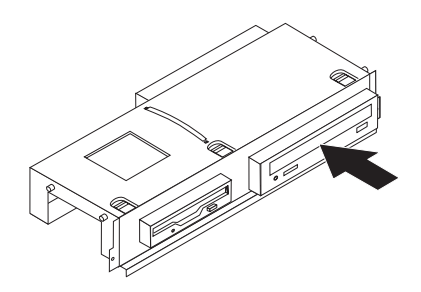

*Kuva 29. Uuden optisen aseman asennus.*

- 7. Kohdista asemapaikkakehikko rungon sivussa oleviin kahteen aukkoon ja kiskoon, kytke asemakaapelit emolevyyn ja työnnä sitten kehikkoa kohti rungon takalevyä, kunnes se napsahtaa paikalleen.
- 8. Aseta etuosan peitelevy takaisin paikalleen.
- 9. Siirry seuraavaan kohtaan: Luku 4, "Osien asennuksen [viimeistely",](#page-38-0) sivulla 31.

### <span id="page-31-0"></span>**Jäähdytyslevyn ja tuuletinmoduulin vaihto**

#### **Huomio**

Älä avaa tietokonetta tai yritä korjaustoimia, ennen kuin olet lukenut tietokoneen mukana toimitetun *Turvaohjeet ja takuutiedot* -julkaisun "Tärkeät turvaohjeet". Voit noutaa *Turvaohjeet ja takuutiedot* -julkaisun kopioita Web-osoitteesta http://www.lenovo.com/support.

Tämä jakso sisältää jäähdytyslevyn ja tuuletinmoduulin vaihto-ohjeet.

- 1. Irrota tietokoneen keskusyksikön kansi. Lisätietoja on kohdassa ["Kannen](#page-16-0) [irrotus"](#page-16-0) sivulla 9.
- 2. Irrota suorittimen tuulettimen kaapeli emolevystä. Lisätietoja on kohdassa ["Emolevyn](#page-15-0) osien sijainti" sivulla 8.
- 3. Irrota tuulettimen ilmavirran ohjain jäähdytyslevystä ja tuuletinmoduulista. Lisätietoja on kohdassa ["Sisäisten](#page-14-0) osien sijainti" sivulla 7.
- 4. Vapauta jäähdytyslevyn pidike kääntämällä kahvaa **1** ja irrota sitten pidike muovisesta kiinnityspidikkeestä.

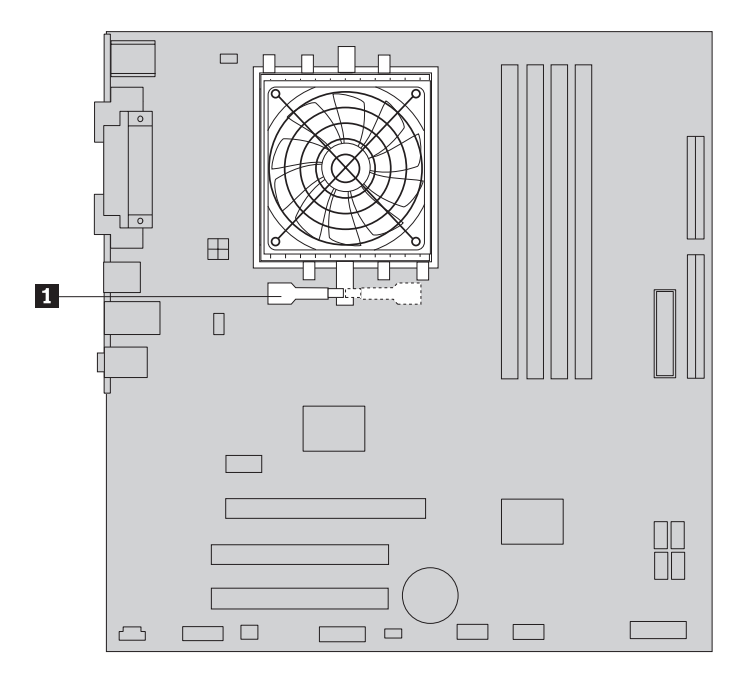

*Kuva 30. Jäähdytyslevyn irrotus.*

- 5. Nosta jäähdytyslevy ja tuuletinmoduuli irti emolevystä.
- 6. Aseta uusi jäähdytyslevy suorittimen vastakkeeseen ja aseta sitten levyn pidike muoviseen kiinnityspidikkeeseen. Käännä kahva 1 siten, että se puristaa jäähdytyslevyn muoviseen kiinnityspidikkeeseen.

<span id="page-32-0"></span>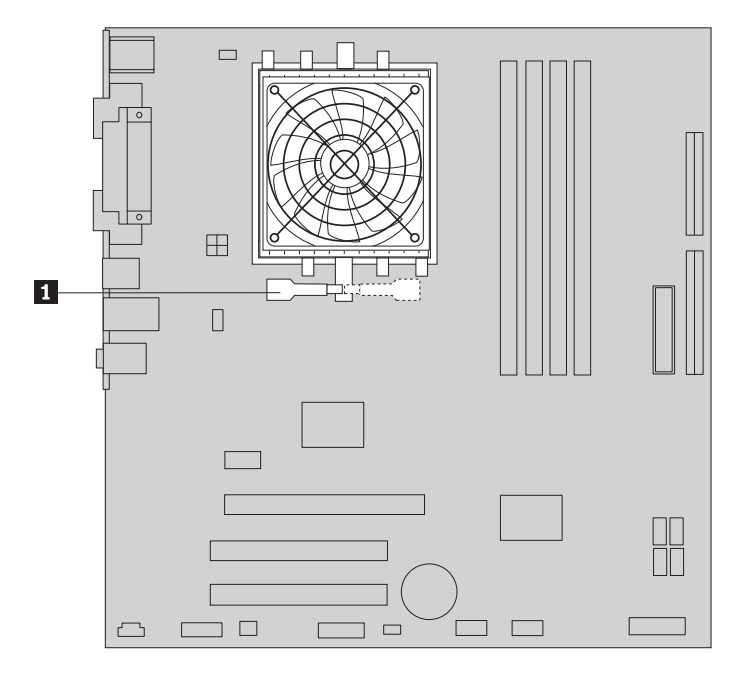

*Kuva 31. Jäähdytyslevyn asetus muoviseen kiinnityspidikkeeseen.*

- 7. Kytke suorittimen tuulettimen kaapeli emolevyssä olevaan suorittimen tuulettimen vastakkeeseen.
- 8. Siirry seuraavaan kohtaan: Luku 4, "Osien asennuksen [viimeistely",](#page-38-0) sivulla 31.

### **Järjestelmän tuuletinmoduulin vaihto**

#### **Huomio**

Älä avaa tietokonetta tai yritä korjaustoimia, ennen kuin olet lukenut tietokoneen mukana toimitetun *Turvaohjeet ja takuutiedot* -julkaisun "Tärkeät turvaohjeet". Voit noutaa *Turvaohjeet ja takuutiedot* -julkaisun kopioita Web-osoitteesta http://www.lenovo.com/support.

Tämä jakso sisältää järjestelmän tuuletinmoduulin vaihto-ohjeet.

- 1. Irrota tietokoneen keskusyksikön kansi. Lisätietoja on kohdassa ["Kannen](#page-16-0) [irrotus"](#page-16-0) sivulla 9.
- 2. Irrota peitelevy ja asemapaikkakehikko. Katso seuraava kohta: ["Emolevyn](#page-17-0) osien ja asemien [käsittely"](#page-17-0) sivulla 10.
- 3. Irrota järjestelmän tuulettimen kaapeli emolevystä. Lisätietoja on kohdassa ["Emolevyn](#page-15-0) osien sijainti" sivulla 8.
- 4. Irrota kiintolevyasema. Lisätietoja on kohdassa ["Kiintolevyaseman](#page-26-0) vaihto" [sivulla](#page-26-0) 19.
- 5. Irrota tuuletinmoduulin kaksi kiinnitysruuvia.
- 6. Irrota järjestelmän tuuletin vetämällä tuulettimen pidikettä ulospäin ja nostamalla tuuletin irti emolevystä.

<span id="page-33-0"></span>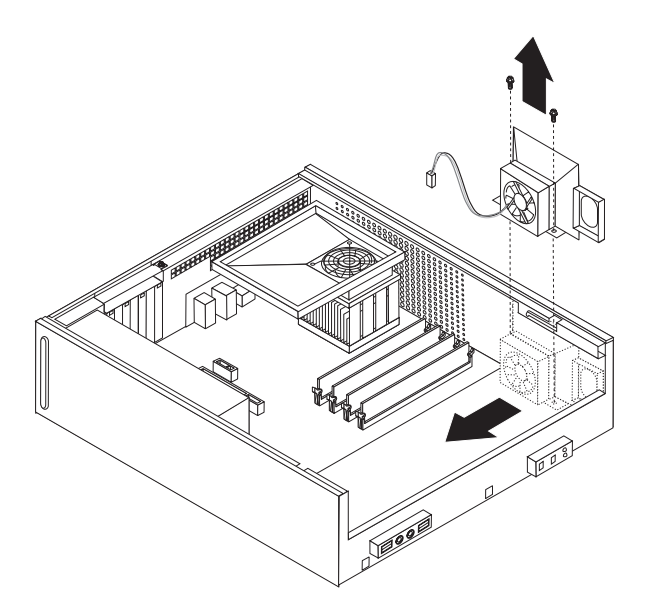

#### *Kuva 32. Tuulettimen irrotus.*

- 7. Asenna uusi tuuletinmoduuli ruuvaamalla moduulin kaksi kiinnitysruuvia kiinni.
- 8. Kytke järjestelmän tuulettimen kaapeli emolevyssä olevaan järjestelmän tuulettimen vastakkeeseen.
- 9. Aseta kiintolevyasema takaisin paikalleen.
- 10. Kohdista asemapaikkakehikko rungon sivussa oleviin kahteen aukkoon ja kiskoon, kytke asemakaapelit emolevyyn ja työnnä sitten kehikkoa kohti rungon takalevyä, kunnes se napsahtaa paikalleen.
- 11. Aseta etuosan peitelevy takaisin paikalleen.
- 12. Siirry seuraavaan kohtaan: Luku 4, "Osien asennuksen [viimeistely",](#page-38-0) sivulla 31.

### **Muistimoduulin vaihto**

#### **Huomio**

Älä avaa tietokonetta tai yritä korjaustoimia, ennen kuin olet lukenut tietokoneen mukana toimitetun *Turvaohjeet ja takuutiedot* -julkaisun "Tärkeät turvaohjeet". Voit noutaa *Turvaohjeet ja takuutiedot* -julkaisun kopioita Web-osoitteesta http://www.lenovo.com/support.

Tämä jakso sisältää muistimoduulin vaihto-ohjeet.

**Huomautus:** Tietokoneeseen voi asentaa kaksi muistimoduulia.

- 1. Irrota tietokoneen keskusyksikön kansi. Lisätietoja on kohdassa ["Kannen](#page-16-0) [irrotus"](#page-16-0) sivulla 9.
- 2. Irrota peitelevy ja asemapaikkakehikko. Katso seuraava kohta: ["Emolevyn](#page-17-0) osien ja asemien [käsittely"](#page-17-0) sivulla 10.
- 3. Poista kaikki muistivastakkeiden tiellä olevat osat.
- 4. Irrota vaihdettava muistimoduuli avaamalla pidikkeet kuvassa esitetyllä tavalla.

<span id="page-34-0"></span>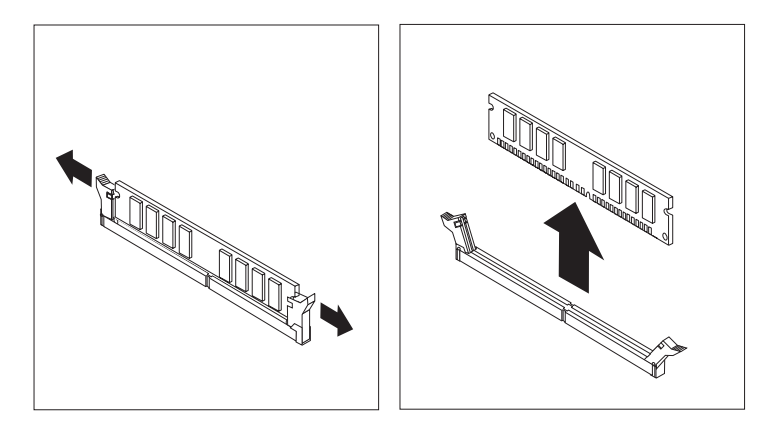

*Kuva 33. Muistimoduulin poisto.*

5. Aseta korvaava muistimoduuli muistivastakkeen yläpuolelle. Varmista, että muistimoduulin kohdistusura 1 on kohdakkain emolevyn vastakkeessa olevan ohjausulokkeen 2 kanssa. Paina muistimoduulia suoraan alaspäin vastakkeeseen, kunnes pidikkeet sulkeutuvat.

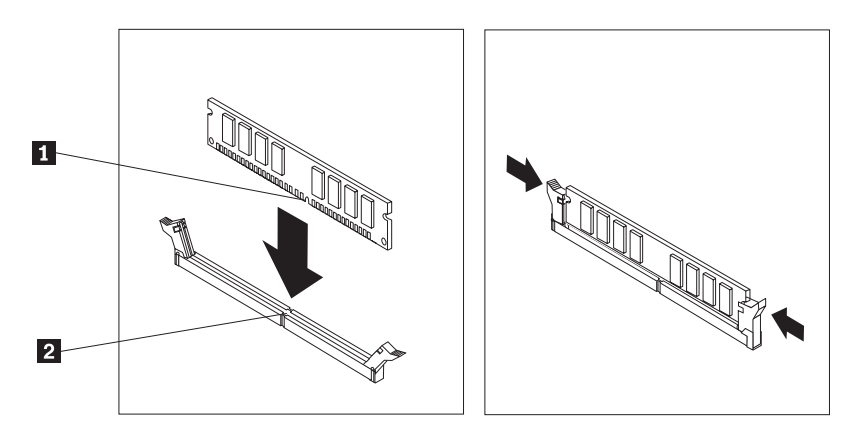

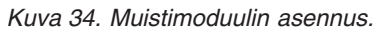

- 6. Kohdista asemapaikkakehikko rungon sivussa oleviin kahteen aukkoon ja kiskoon, kytke asemakaapelit emolevyyn ja työnnä sitten kehikkoa kohti rungon takalevyä, kunnes se napsahtaa paikalleen.
- 7. Aseta etuosan peitelevy takaisin paikalleen.
- 8. Siirry seuraavaan kohtaan: Luku 4, "Osien asennuksen [viimeistely",](#page-38-0) sivulla 31.

### **PCI-sovittimen vaihto**

#### **Huomio**

Älä avaa tietokonetta tai yritä korjaustoimia, ennen kuin olet lukenut tietokoneen mukana toimitetun *Turvaohjeet ja takuutiedot* -julkaisun "Tärkeät turvaohjeet". Voit noutaa *Turvaohjeet ja takuutiedot* -julkaisun kopioita Web-osoitteesta http://www.lenovo.com/support.

Tämä jakso sisältää PCI-sovitinkortin vaihto-ohjeet.

1. Irrota tietokoneen keskusyksikön kansi. Lisätietoja on kohdassa ["Kannen](#page-16-0) [irrotus"](#page-16-0) sivulla 9.

<span id="page-35-0"></span>2. Avaa sovitinkortin lukitussalpa ja irrota viallinen sovitin.

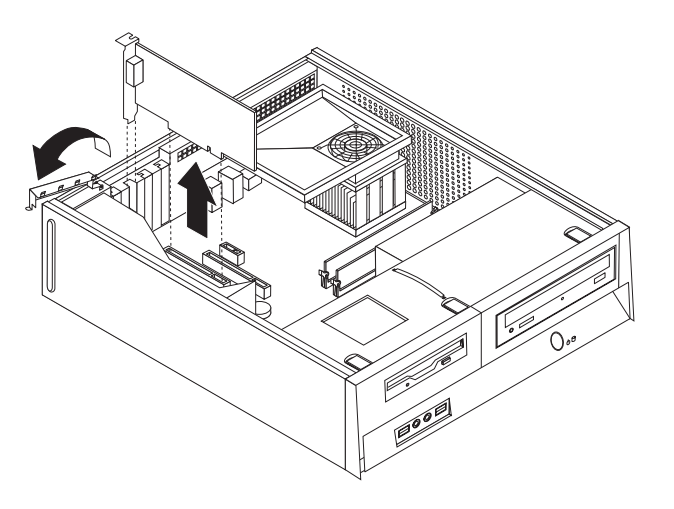

#### *Kuva 35. Sovitinkortin irrotus.*

- 3. Poista uusi sovitinkortti staattiselta sähköltä suojaavasta pakkauksesta.
- 4. Asenna uusi sovitin sille varattuun vastakkeeseen järjestelmässä ja sulje sovittimen lukitussalpa.

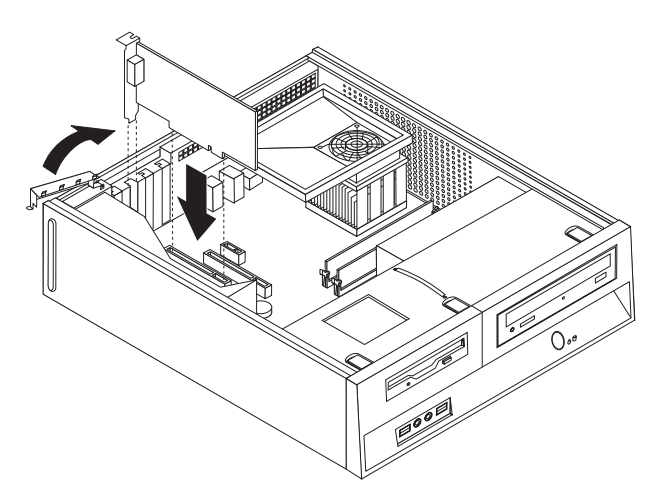

*Kuva 36. Uuden sovitinkortin asennus.*

5. Siirry seuraavaan kohtaan: Luku 4, "Osien asennuksen [viimeistely",](#page-38-0) sivulla 31.

### **Näppäimistön vaihto**

#### **Huomio**

Älä avaa tietokonetta tai yritä korjaustoimia, ennen kuin olet lukenut tietokoneen mukana toimitetun *Turvaohjeet ja takuutiedot* -julkaisun "Tärkeät turvaohjeet". Voit noutaa *Turvaohjeet ja takuutiedot* -julkaisun kopioita Web-osoitteesta http://www.lenovo.com/support.

Tämä jakso sisältää näppäimistön vaihto-ohjeet.

- <span id="page-36-0"></span>1. Poista asemista kaikki tallennusvälineet (levykkeet, CD-levyt ja nauhat), tee käyttöjärjestelmän lopputoimet ja katkaise virta kaikista tietokoneeseen liitetyistä laitteista.
- 2. Irrota verkkojohdot pistorasioista.
- 3. Paikanna näppäimistön vastake.

**Huomautus:** Näppäimistö saattaa olla liitettynä standardivastakkeeseen 1 tai USB-porttiin 2. Katso liitännän mukaan lisätietoja kohdasta ["Tietokoneen](#page-13-0) takaosassa olevien [vastakkeiden](#page-13-0) paikannus" sivulla 6 tai kohdasta ["Tietokoneen](#page-12-0) etulevyssä olevien säätimien ja [vastakkeiden](#page-12-0) sijainti" sivulla 5.

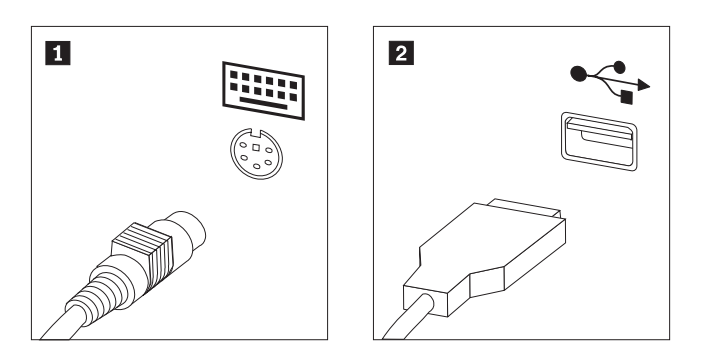

#### *Kuva 37. Näppäimistövastakkeet.*

- 4. Irrota viallisen näppäimistön kaapeli tietokoneesta.
- 5. Kytke uusi näppäimistö tietokoneessa olevaan soveltuvaan vastakkeeseen.
- 6. Siirry seuraavaan kohtaan: Luku 4, "Osien asennuksen [viimeistely",](#page-38-0) sivulla 31.

### **Hiiren vaihto**

#### **Huomio**

Älä avaa tietokonetta tai yritä korjaustoimia, ennen kuin olet lukenut tietokoneen mukana toimitetun *Turvaohjeet ja takuutiedot* -julkaisun "Tärkeät turvaohjeet". Voit noutaa *Turvaohjeet ja takuutiedot* -julkaisun kopioita Web-osoitteesta http://www.lenovo.com/support.

Tämä jakso sisältää hiiren vaihto-ohjeet.

- 1. Poista asemista kaikki tallennusvälineet (levykkeet, CD-levyt ja nauhat), tee käyttöjärjestelmän lopputoimet ja katkaise virta kaikista tietokoneeseen liitetyistä laitteista.
- 2. Irrota verkkojohdot pistorasioista.
- 3. Paikanna hiiren vastake.

**Huomautus:** Hiiri voi olla liitettynä standardihiirivastakkeeseen **1** tai tietokoneen etu- tai takaosassa olevaan USB-porttiin 2. Tutustu kohdassa ["Tietokoneen](#page-13-0) takaosassa olevien vastakkeiden paikannus" sivulla 6 tai kohdassa ["Tietokoneen](#page-12-0) etulevyssä olevien säätimien ja vastakkeiden sijainti" [sivulla](#page-12-0) 5 oleviin ohjeisiin.

<span id="page-37-0"></span>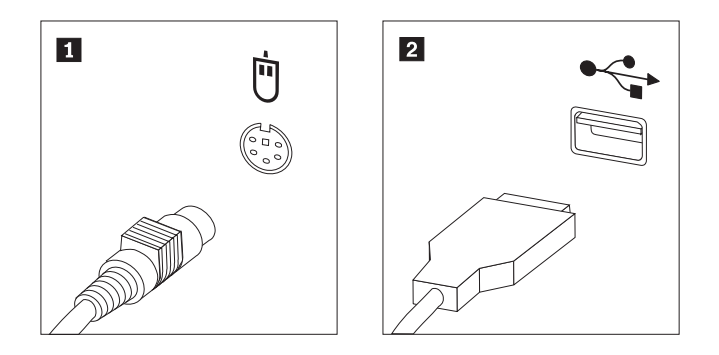

*Kuva 38. Hiirivastakkeet.*

- 4. Irrota viallisen hiiren kaapeli tietokoneesta.
- 5. Kytke uusi hiiri tietokoneessa olevaan soveltuvaan vastakkeeseen.
- 6. Siirry seuraavaan kohtaan: Luku 4, "Osien asennuksen [viimeistely",](#page-38-0) sivulla 31.

### <span id="page-38-0"></span>**Luku 4. Osien asennuksen viimeistely**

Osien asennuksen tai poiston jälkeen tietokoneen kansi on kiinnitettävä paikalleen ja irrotetut kaapelit ja johdot (myös puhelinkaapeli ja verkkojohto) on kytkettävä takaisin paikoilleen. Joidenkin osien asennuksen jälkeen BIOS-asetusohjelman päivittyneet tiedot on vahvistettava.

Voit kiinnittää keskusyksikön kannen, johdot ja kaapelit takaisin paikoilleen seuraavasti:

- 1. Varmista, että kaikki asennusta varten irrotetut osat on asennettu oikein takaisin ja ettei tietokoneen sisään ole jäänyt työkaluja tai irtonaisia ruuveja.
- 2. Siirrä sivuun kaapelit, jotka saattavat estää tietokoneen kannen kiinnityksen.

#### **Tärkeää**

Sijoita kaikki virtakaapelit siten, etteivät ne aiheuta toimintahäiriöitä asemapaikkakehikon laitteissa. Estä kaapeleita takertumasta tietokoneen kotelon saranoihin ja reunoihin.

- 3. Kohdista asemapaikkakehikko rungon sivussa oleviin kahteen aukkoon ja kiskoon, kytke asemakaapelit emolevyyn ja työnnä sitten kehikkoa kohti rungon takalevyä, kunnes se napsahtaa paikalleen.
- 4. Aseta etuosan peitelevy takaisin paikalleen, jos se oli poistettu.
- 5. Aseta tietokoneen kansi runkoon siten, että kannen sivuilla olevat ohjaimet osuvat rungon kiskoihin. Työnnä kansi kiinni niin, että kuuluu napsahdus. Jos kannessa on ruuvit, kiinnitä kansi ruuveilla.

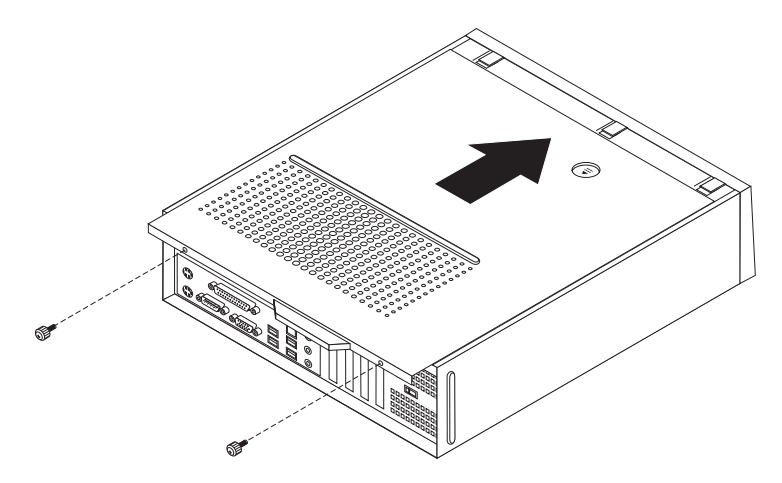

#### *Kuva 39. Kannen työntö paikalleen.*

- 6. Asenna mahdolliset lukkolaitteet, esimerkiksi riippulukko, paikalleen.
- 7. Kytke tietokoneen ulkoiset kaapelit ja verkkojohdot takaisin tietokoneeseen. Lisätietoja on kohdassa ["Tietokoneen](#page-13-0) takaosassa olevien vastakkeiden [paikannus"](#page-13-0) sivulla 6.
- 8. Voit päivittää kokoonpanon tietokoneen mukana toimitetun *Käyttöoppaan* sisältämien *"BIOS-asetusohjelman käyttöä"* koskevien ohjeiden avulla.

**Huomautus:** Useimmissa maissa Lenovo edellyttää viallisten asiakkaan vaihdettavissa olevien osien palauttamista. Lisätietoja tästä tulee osan mukana tai muutaman päivän kuluttua osan saapumisesta.

### <span id="page-39-0"></span>**Laiteajurien hankinta**

Voit noutaa muiden käyttöjärjestelmien kuin esiasennetun käyttöjärjestelmän laiteajurit Web-osoitteesta http://www.lenovo.com/support/. Laiteajurien asennusohjeet ovat ajurien mukana toimitetuissa README-tiedostoissa.

## <span id="page-40-0"></span>**Luku 5. Suojausominaisuudet**

Saatavilla on useita lukitusvarusteita, joiden avulla tietokone voidaan suojata varkauksilta ja luvattomalta käytöltä. Fyysisen lukituslaitteen lisäksi käytettävissä on myös ohjelmallisesti toteutettu lukitusmenetelmä, joka estää tietokoneen luvattoman käytön: ohjelma lukitsee näppäimistön ja vapauttaa sen vasta, kun oikea salasana on annettu.

Varmista turvavaijeria asentaessasi, ettei se sotkeudu tietokoneen johtoihin.

### **Vaijerilukko**

Tietokone voidaan kytkeä pöytään tai muuhun irtaimeen kalustukseen vaijerilukon avulla. Vaijerilukko kiinnitetään tietokoneen takaosassa olevaan reikään, ja sitä käytetään avaimella. Vaijerilukko lukitsee myös tietokoneen kannen avauspainikkeet. Samantyyppinen vaijerilukko on käytössä monissa kannettavissa tietokoneissa. Vaijerilukon voi tilata suoraan Lenovolta. Siirry Web-osoitteeseen http://www.lenovo.com/think/support/ ja anna hakusana Kensington.

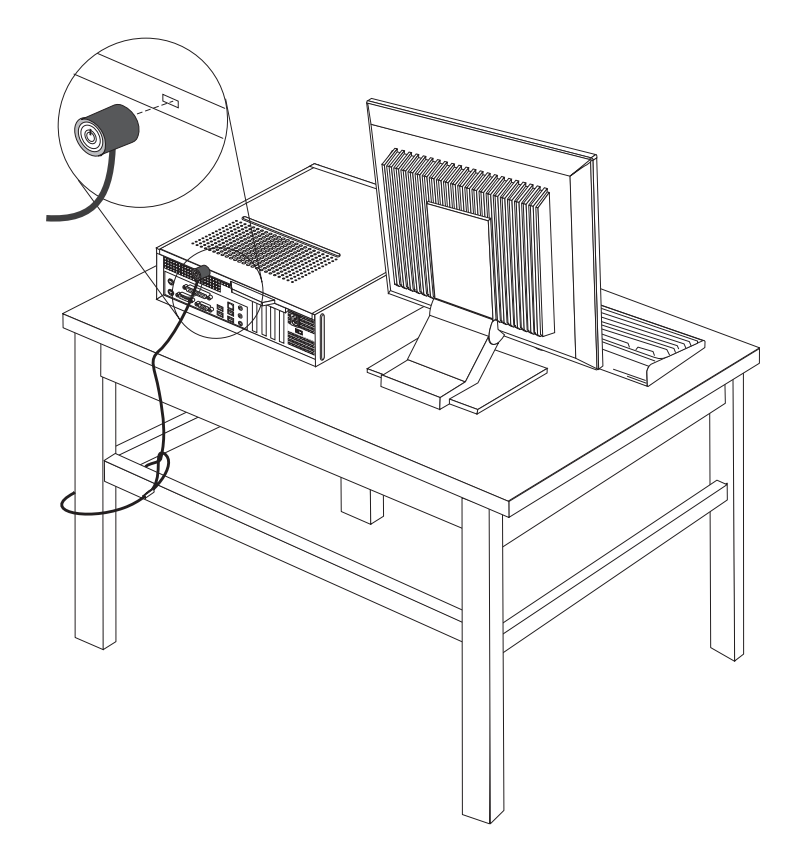

*Kuva 40. Vaijerilukon aukko.*

### <span id="page-41-0"></span>**Riippulukko**

Tietokoneessa on riippulukon lenkki, johon voi asentaa kannen poiston estävän riippulukon.

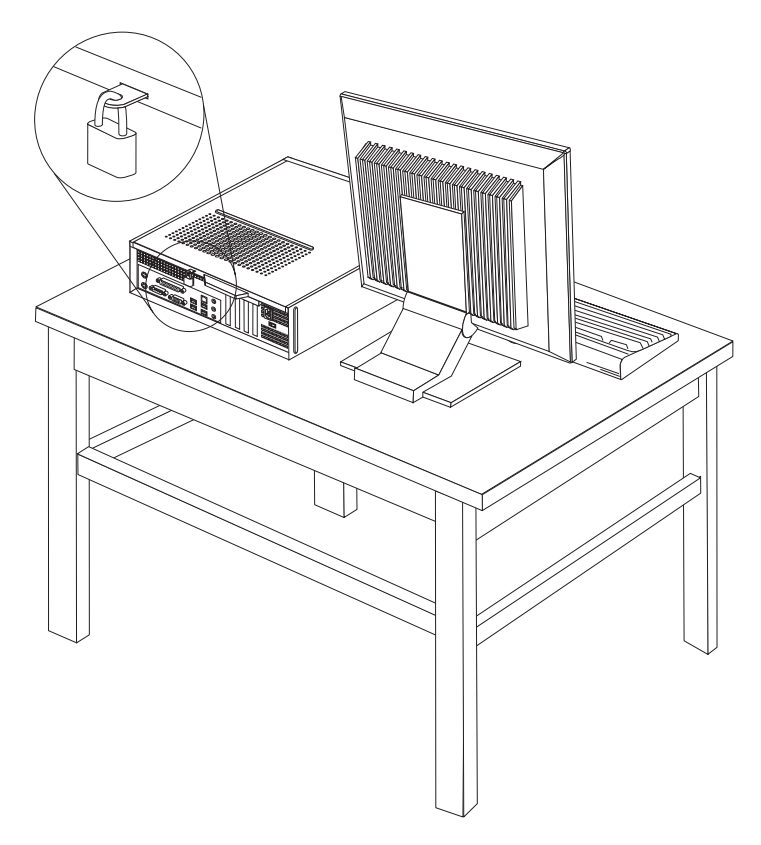

*Kuva 41. Riippulukon lenkki.*

### **Suojaus salasanan avulla**

Voit estää tietokoneen luvattoman käytön asettamalla BIOS-asetusohjelman (Setup Utility) avulla salasanan. Kun tietokoneeseen kytketään virta, tietokone vapauttaa näppäimistön normaaliin käyttöön vasta, kun käyttäjä on antanut oikean salasanan.

#### **Jatkotoimet**

- v Jos haluat asentaa tai poistaa muita lisävarusteita, siirry kyseistä lisävarustetta käsittelevään kohtaan.
- v Voit tehdä asennuksen valmiiksi toteuttamalla seuraavassa jaksossa kuvatut toimet: Luku 4, "Osien asennuksen [viimeistely",](#page-38-0) sivulla 31.

### **Kadonneen tai unohtuneen salasanan poisto (CMOS-muistin tyhjennys)**

Tämä jakso koskee kadonneita tai unohtuneita salasanoja. Lisätietoja salasanan katoamisen tai unohtumisen edellyttämistä toimista on ThinkVantage Productivity Center -ohjelmassa.

Voit poistaa unohtuneen salasanan seuraavasti:

- 1. Irrota tietokoneen keskusyksikön kansi. Lisätietoja on kohdassa ["Kannen](#page-16-0) [irrotus"](#page-16-0) sivulla 9.
- 2. Saatat joutua käsittelemään emolevyn osia. Katso seuraava kohta: ["Emolevyn](#page-17-0) osien ja asemien [käsittely"](#page-17-0) sivulla 10.
- 3. Paikanna emolevyssä oleva CMOS-muistin tyhjennyksen ja palautuksen hyppyjohdin. Lisätietoja on kohdassa ["Emolevyn](#page-15-0) osien sijainti" sivulla 8.
- 4. Siirrä hyppyjohdin normaaliasennosta (nastat 1 ja 2) huoltoasentoon tai kokoonpanon määritysasentoon (nastat 2 ja 3).
- 5. Aseta keskusyksikön kansi takaisin paikalleen ja kytke verkkojohto pistorasiaan. Katso seuraava kohta: Kuva 39 [sivulla](#page-38-0) 31.
- 6. Käynnistä tietokone uudelleen ja anna virran olla kytkettynä noin kymmenen sekuntia. Katkaise tietokoneesta virta painamalla virtakytkintä noin viisi sekuntia. Virta katkeaa.
- 7. Toista sivulla 35 olevat vaiheet 1–3.
- 8. Aseta CMOS-muistin tyhjennyksen ja palautuksen hyppyjohdin takaisin normaaliasentoon (nastat 1 ja 2).
- 9. Aseta keskusyksikön kansi takaisin paikalleen ja kytke verkkojohto pistorasiaan. Katso seuraava kohta: Luku 4, "Osien asennuksen [viimeistely",](#page-38-0) [sivulla](#page-38-0) 31.

### <span id="page-44-0"></span>**Liite. Huomioon otettavaa**

Lenovo ei ehkä tarjoa tässä julkaisussa mainittuja koneita, palveluja ja ominaisuuksia kaikissa maissa. Saat lisätietoja Suomessa saatavana olevista koneista, ohjelmista ja palveluista Lenovon paikalliselta edustajalta. Viittaukset Lenovon koneisiin, ohjelmiin ja palveluihin eivät tarkoita sitä, että vain näitä tuotteita voidaan käyttää. Niiden asemesta on mahdollista käyttää mitä tahansa toiminnaltaan vastaavaa konetta, ohjelmaa tai palvelua, joka ei loukkaa Lenovon tekijänoikeutta tai muita lailla suojattuja oikeuksia. Haluttaessa käyttää yhdessä tämän tuotteen kanssa muita koneita, ohjelmia ja palveluja on niiden käytön arviointi ja tarkistus käyttäjän omalla vastuulla.

Lenovolla voi olla patentteja tai patenttihakemuksia, jotka koskevat tässä julkaisussa esitettyjä asioita. Tämän julkaisun hankinta ei anna mitään lisenssiä näihin patentteihin. Kirjallisia tiedusteluja voi tehdä osoitteeseen

*Lenovo (United States), Inc. 1009 Think Place - Building One Morrisville, NC 27560 U.S.A. Attention: Lenovo Director of Licensing*

LENOVO TARJOAA TÄMÄN JULKAISUN ″SELLAISENAAN″ ILMAN MITÄÄN NIMENOMAISESTI TAI KONKLUDENTTISESTI MYÖNNETTYÄ TAKUUTA, MUKAAN LUETTUINA TALOUDELLISTA HYÖDYNNETTÄVYYTTÄ, SOPIVUUTTA TIETTYYN TARKOITUKSEEN JA OIKEUKSIEN LOUKKAAMATTOMUUTTA KOSKEVAT KONKLUDENTTISESTI ILMAISTUT TAKUUT. Joidenkin maiden lainsäädäntö ei salli nimenomaisesti tai konkludenttisesti myönnettyjen takuiden rajoittamista, joten edellä olevaa rajoitusta ei sovelleta näissä maissa.

Tämä julkaisu voi sisältää teknisiä epätarkkuuksia ja painovirheitä. Julkaisun tiedot tarkistetaan säännöllisin väliajoin, ja tarpeelliset muutokset tehdään julkaisun uusiin painoksiin. Lenovo saattaa tehdä parannuksia tai muutoksia tässä julkaisussa kuvattuihin tuotteisiin ja ohjelmiin milloin tahansa ilman ennakkoilmoitusta.

Tässä julkaisussa kuvattuja tuotteita ei ole tarkoitettu käytettäviksi implantaatiosovelluksissa tai muissa elintoimintoja ylläpitävissä sovelluksissa, joissa toimintahäiriö saattaa aiheuttaa henkilövahingon tai kuoleman. Tämän julkaisun sisältämät tiedot eivät vaikuta Lenovon tuotteiden määrityksiin (spesifikaatioihin) tai takuisiin eivätkä muuta niitä. Mikään tässä julkaisussa oleva lausuma ei sisällä nimenomaisesti tai konkludenttisesti ilmaistua Lenovon tai kolmannen osapuolen aineetonta oikeutta koskevaa lisenssiä, sitoumusta tai näiden loukkauksien varalta annettua suojausta. Kaikki tämän julkaisun tiedot perustuvat erityisympäristöissä saatuihin tuloksiin, ja ne esitetään esimerkkeinä. Muissa käyttöympäristöissä voidaan saada erilaisia tuloksia.

Lenovo pidättää itsellään oikeuden käyttää ja jakaa palautteena saamiaan tietoja parhaaksi katsomallaan tavalla, niin että siitä ei aiheudu lähettäjälle mitään velvoitteita.

Tässä julkaisussa olevat viittaukset muuhun kuin Lenovon Web-sivustoon eivät ole osoitus siitä, että Lenovo millään tavoin vastaisi kyseisen Web-sivuston sisällöstä

<span id="page-45-0"></span>tai käytöstä. Viittaukset on tarkoitettu vain helpottamaan lukijan tutustumista muihin Web-sivustoihin. Kyseisten Web-sivustojen sisältämä aineisto ei sisälly tähän Lenovo-tuotteeseen tai sitä koskevaan aineistoon. Sivustojen käyttö on käyttäjän omalla vastuulla.

Kaikki julkaisun sisältämät suorituskykytiedot on määritetty testiympäristössä. Suorituskyky muissa toimintaympäristöissä saattaa poiketa merkittävästi ilmoitetuista arvoista. Osa mittauksista on saatettu tehdä kehitteillä olevissa järjestelmissä, eikä mikään takaa, että tulokset ovat samanlaiset yleisesti saatavana olevissa järjestelmissä. Lisäksi osa mittaustuloksista on saatettu saada ekstrapolaation avulla. Todelliset mittaustulokset voivat poiketa ilmoitetuista arvoista. Julkaisun käyttäjien tulee tarkistaa tietojen soveltuvuus omassa erityisympäristössään.

### **Television käyttöön liittyvä huomautus**

Seuraava huomautus koskee malleja, joissa on valmiiksi asennettuna TV-näyttötoiminto.

Tämä tuote sisältää kopiointisuojatekniikkaa, joka on suojattu tietyillä Yhdysvalloissa rekisteröidyillä patenteilla sekä yleisellä tekijänoikeussuojalla. Tekijänoikeuden omistavat Macrovision Corporation ja muut oikeudenomistajat. Macrovisionin kopiointisuojatekniikan käyttö edellyttää Macrovision Corporationin lupaa ja on tarkoitettu ainoastaan kotona tapahtuvaan ja muuhun pienimuotoiseen käyttöön. Muunlaiseen käyttöön tarvitaan Macrovisionin suostumus. Koodin takaisinkääntäminen ja purkaminen on kielletty.

### **Tavaramerkit**

Seuraavat nimet ovat Lenovon tavaramerkkejä Yhdysvalloissa ja muissa maissa: Lenovo

ThinkCentre.

IBM on International Business Machines Corporationin tavaramerkki Yhdysvalloissa ja muissa maissa.

Muut yritysten, tuotteiden tai palvelujen nimet voivat olla muiden yritysten tavaramerkkejä.

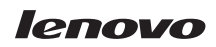

Osanumero: 43C4812

(1P) P/N: 43C4812

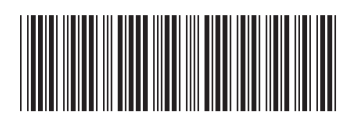